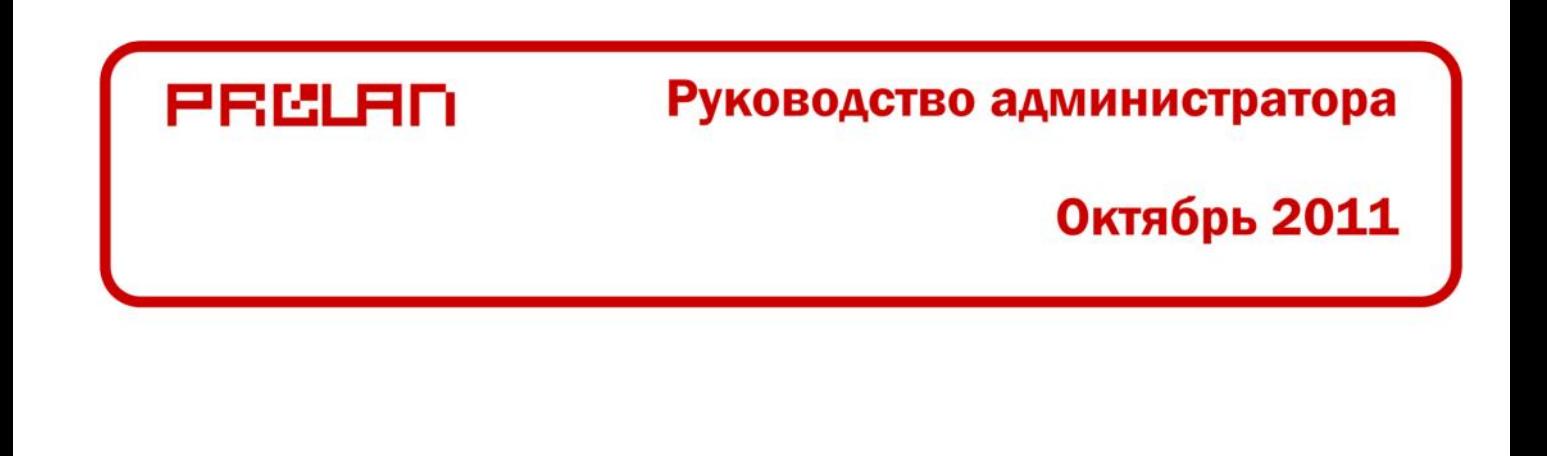

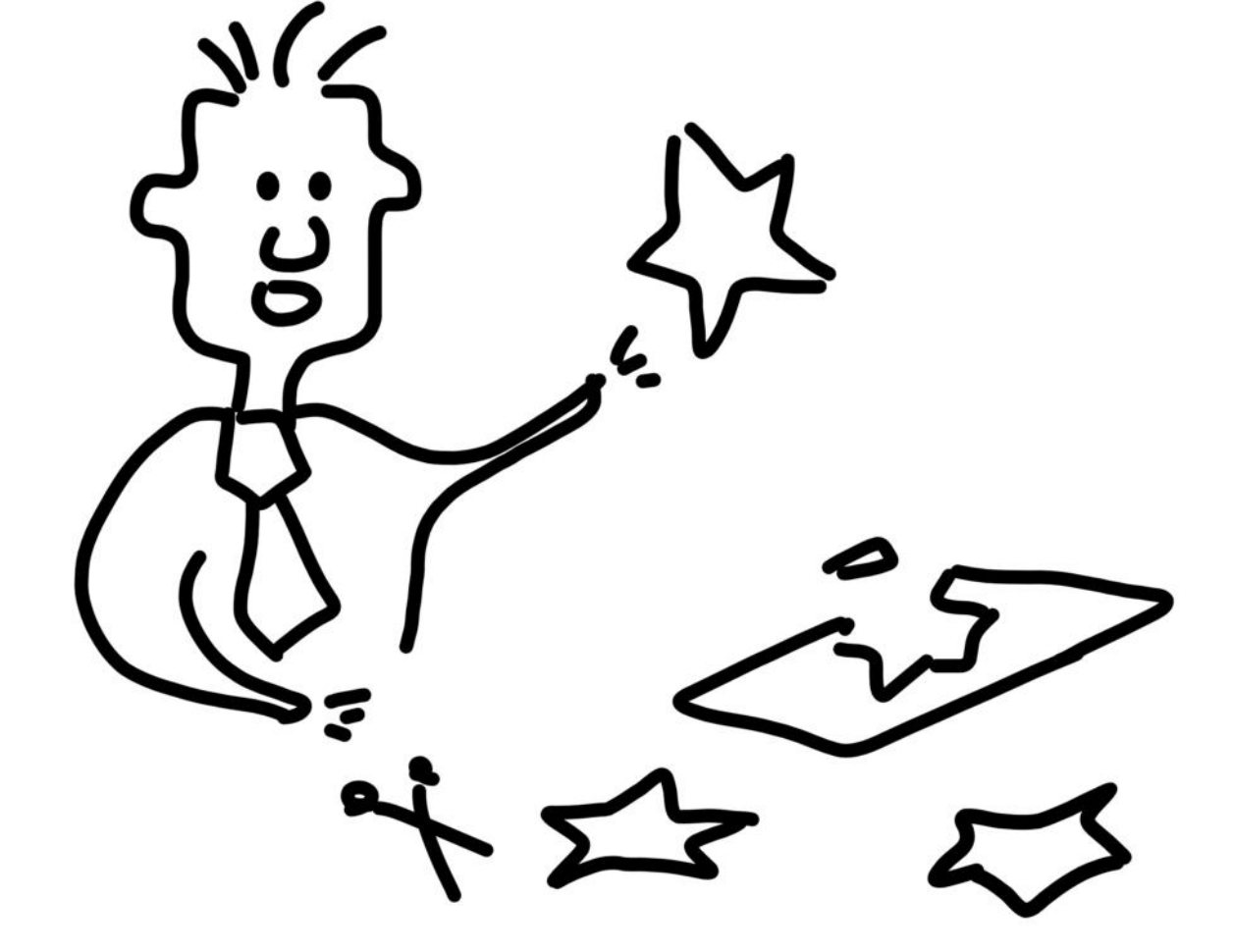

# Пятый Уровень

Создание шаблонов транзакций

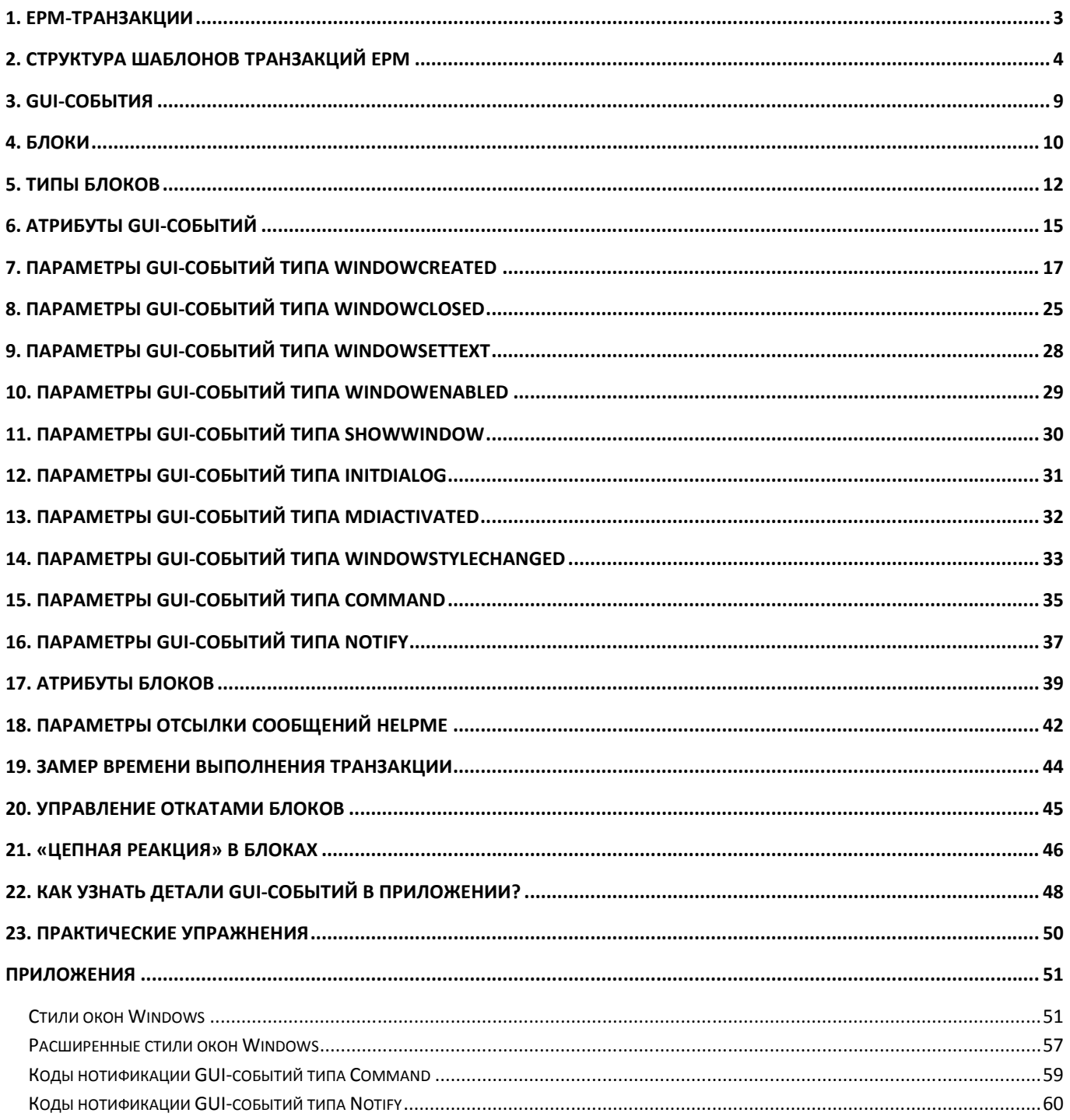

В руководстве описывается создание шаблонов EPM-транзакций для решения «Пятый Уровень».

#### **1. EPM-транзакции**

Работая в бизнес-приложениях (программах), пользователи часто *циклически* выполняют определенные типовые операции. Например, формируют платежный документ. Если у такой операции имеются формальные признаки начала и окончания операции, то операцию можно определить как **транзакцию**. Между началом и окончанием транзакции пользователь может производить в программе другие действия. По формальным признакам (событиям), которые фиксирует EPM-агент по ходу работы программы, можно определить, что пользователь произвел какое-либо действие. Таким образом, событие начала, событие окончания, а также сценарий возможных действий пользователя между этими событиями, формально описывает транзакцию.

Начавшись, транзакция может закончиться успешно (пройти по одному из путей, предусмотренных в сценарии). Такие транзакции будем называть *успешными*.

Если в сценарии предусмотрены события или комбинация событий, при наступлении которых фиксируются ошибки (критически значимые отклонения от нормального течения транзакции), то транзакция принудительно завершается, и будет иметь признак *транзакции с ошибкой*.

Возможно также, что при наступлении некоторых событий фиксируется *нетипичное поведение* (Unusual Case) в ходе транзакции. В качестве примера можно привести выдачу программой сообщения о неверных действиях пользователя или о не фатальной ошибке. При этом выполнение транзакции может быть продолжено. Количество случаев нетипичного поведения фиксируется в принадлежности к конкретной транзакции, в ходе выполнения которой они произошли.

Если для транзакции вводится значение таймаута (время, за которое типичная транзакция должна окончиться), и начатая транзакция не завершается в отведенное время, то она завершается принудительно и будет называться *транзакцией, завершённой по таймауту*.

Наконец, при некоторых условиях начавшаяся транзакция может быть *снята*. Таким условием может быть завершение работы программы или невыполнение некоторых предварительных условий (если таковые определены), которые должны быть выполнены перед началом транзакции и продолжать выполняться в ходе транзакции.

В процессе выполнения транзакции производится замер времени ее работы (работает таймер). Стоит отметить, что имеется возможность включать и выключать таймер по любым событиям в ходе транзакции, не обязательно по началу и окончанию транзакции.

### **2. Структура шаблонов транзакций EPM**

*Шаблон EPM-транзакции – xml-файл, размещённый в подкаталоге Templates каталога установки программы EPMAgent.exe.*

Начинается строкой <?xml version="1.0" encoding="utf-8"?> (кодировка может быть и другая).

Корневой узел (node) должен иметь имя **document** с атрибутами type="EpmDoc" version="1.0" и атрибут с именем xmlns. Значение атрибута может быть любым текстом, сдержащим имя узла описания транзакции:

```
<?xml version="1.0" encoding="utf-8"?>
<document type="EpmDoc" version="1.0" xmlns="xTemplate">
  <xTemplate type="GUI_TA_TEMPLATE" Version="1.0">
   <Transactions>
     <Transaction …
      …
      …
      </Transaction>
   </Transactions>
  </xTemplate>
</document>
```
*Пример 1. Структура корневых элементов xml-документа с шаблонами транзакций.*

В примере, значение атрибута xmlns="xTemplate", соответственно в корневом теге document содержится узел с этим именем **xTemplate**. Узел должен иметь атрибут type. В спецификации версии 1.0 поддерживается только тип type="GUI\_TA\_TEMPLATE". Этот тип означает транзакции на основе событий графического интерфейса пользователя (GUI).

Узел xTemplate должен содержать, по крайней мере, один узел с именем **Transactions**, в который входят узлы (по крайней мере один) с именем **Transaction**. Последние и содержат описание отдельных GUI транзакций.

Каждый узел **Transaction** должен содержать набор обязательных и опциональных атрибутов, например:

```
<Transaction GUID="{6B27EBEE-D4E9-46bd-9A79-E443361AED8C}"
             Vendor="ProLAN"
             Title="Поиск агентов управления"
             alias="RCAgentsSearch"
             Process="NPMOper.exe"
             Bits="32"
             subtype="system"
             Timeout="60000"
             Group="Task"
             Threshold="10000"
             ApplicationGuid="{D27C32BF-F640-47bc-BEB8-F9E3465F439F}"
             Application="SLA-ON Operations"
             ApdexGuid="{3594D9FF-7D29-4543-97E2-A398368C3409}"
             ApdexGuidName="Office Location"
             Protocol="UDP">
```
## PRELAN

… …

```
</Transaction>
```
*Пример 2. Узел Transaction с атрибутами.*

В Таблице 1 приведён полный список атрибутов тега **Transaction**.

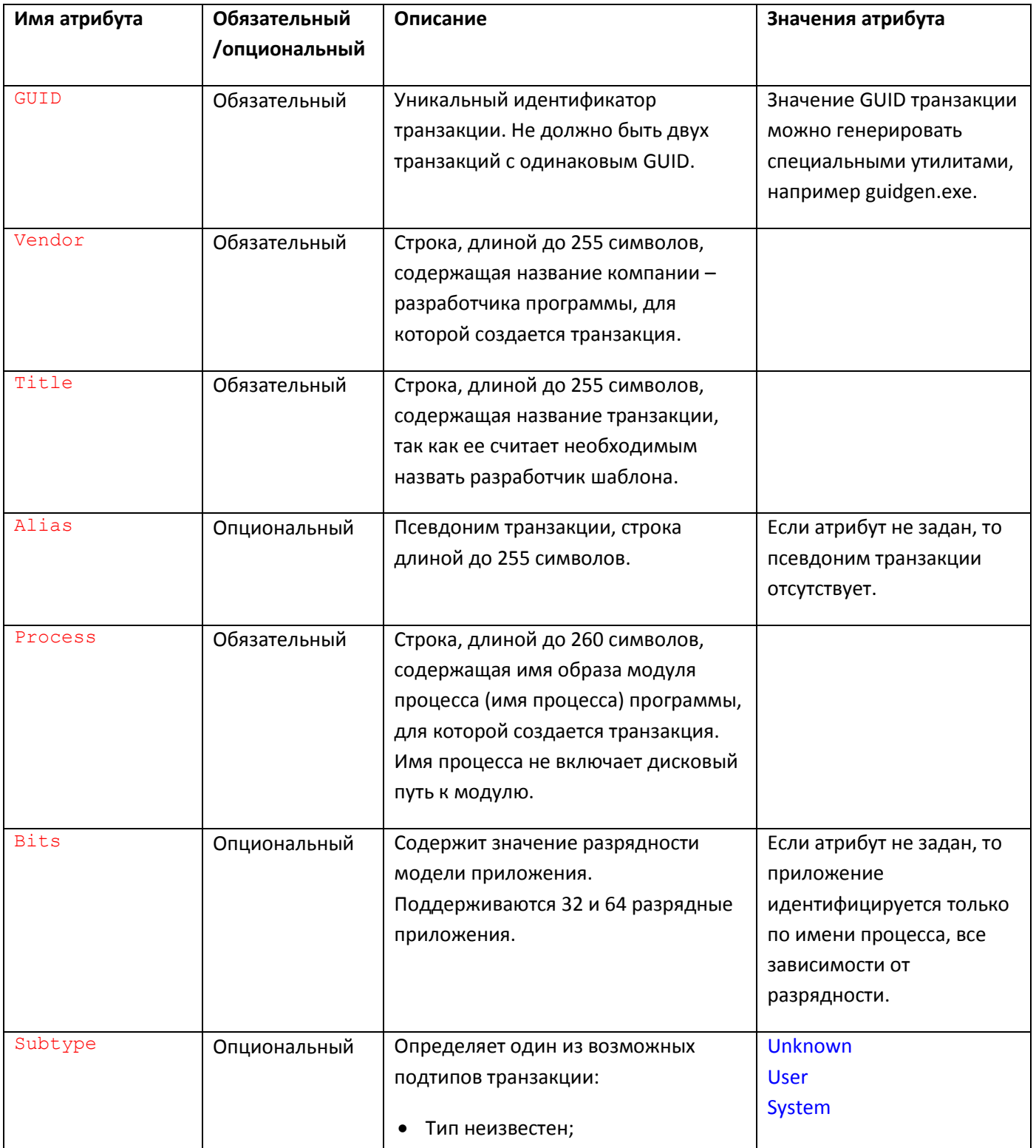

## PROLAN

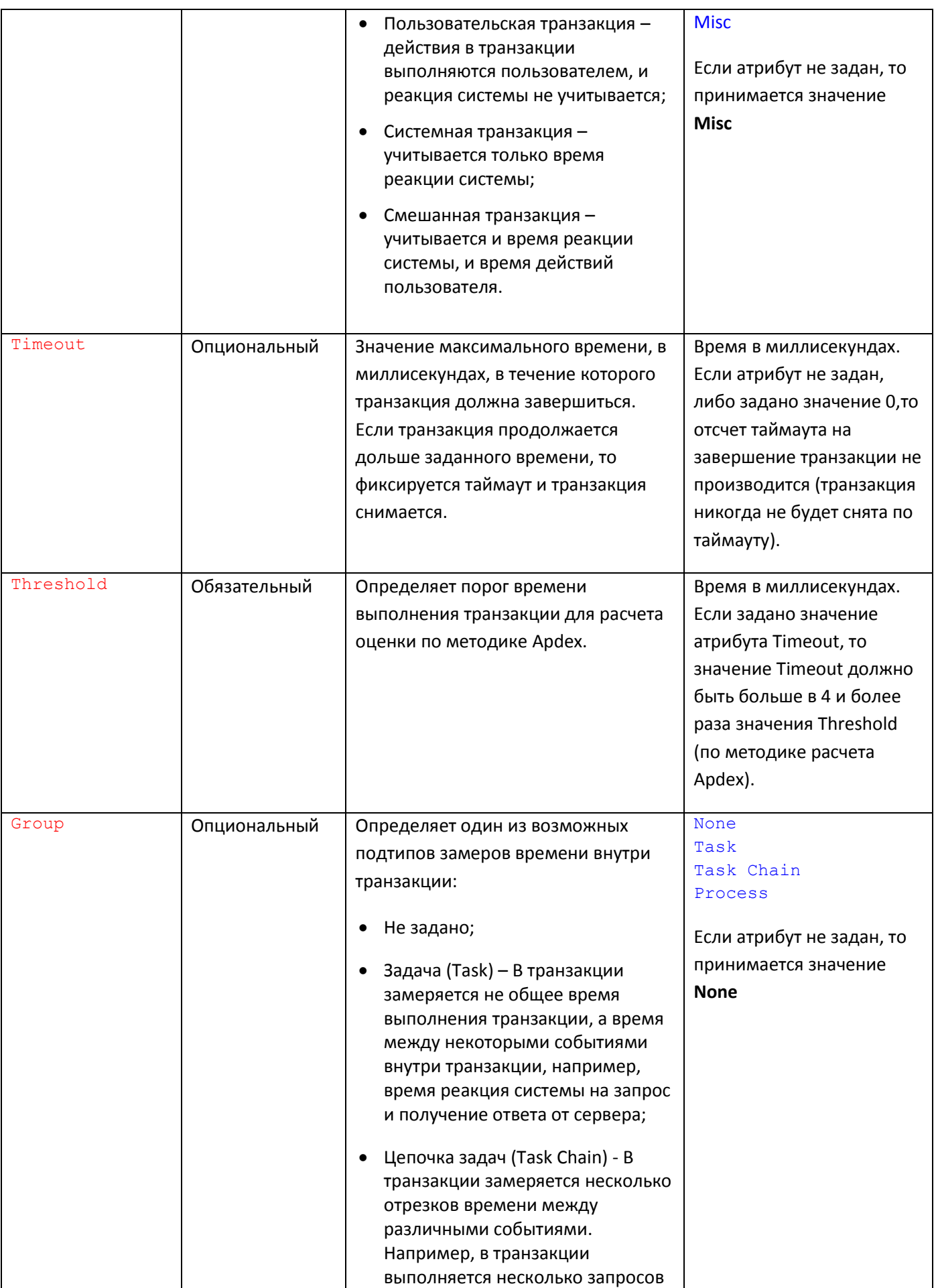

## PRIGLAD

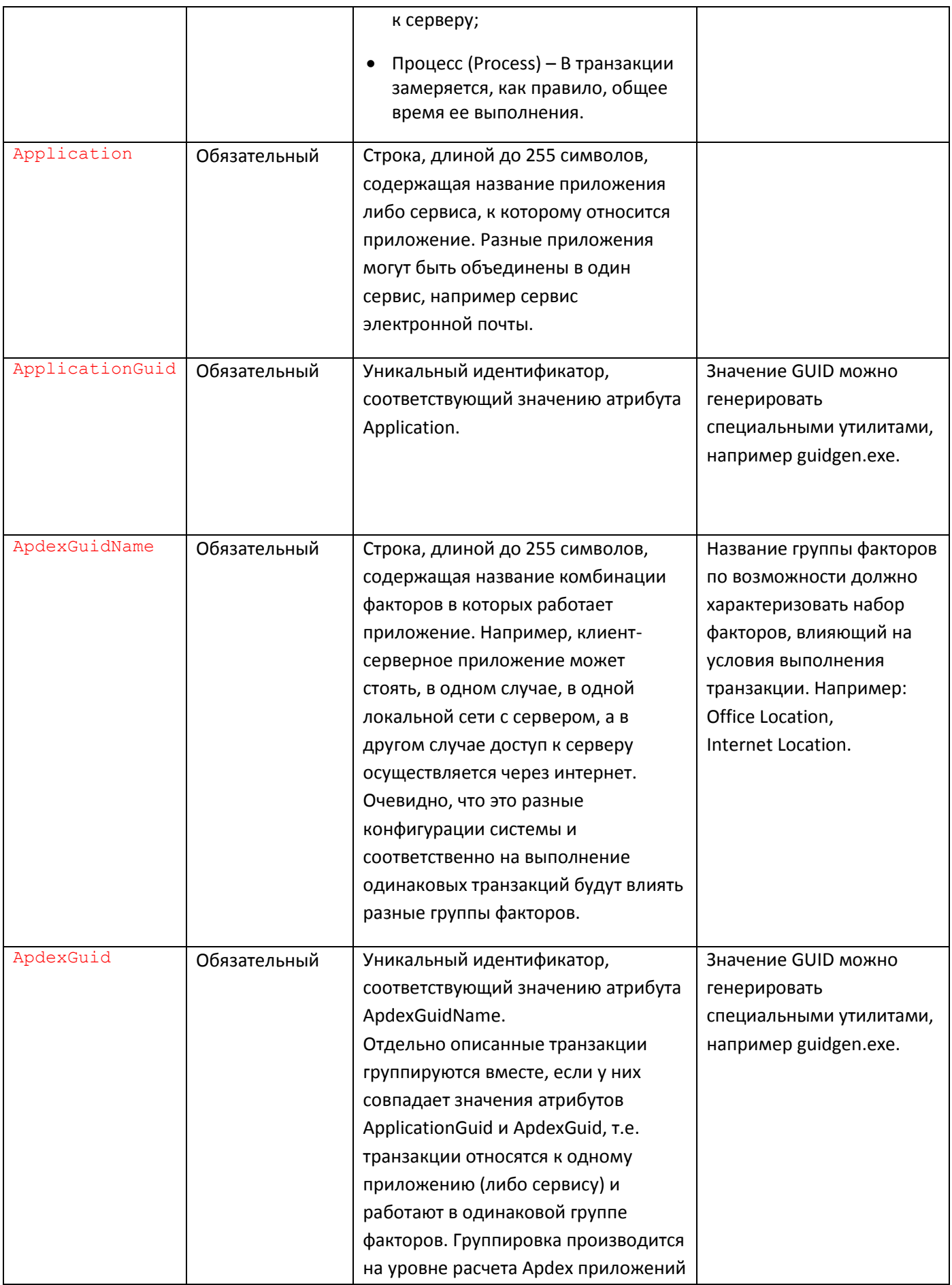

## PRELAN

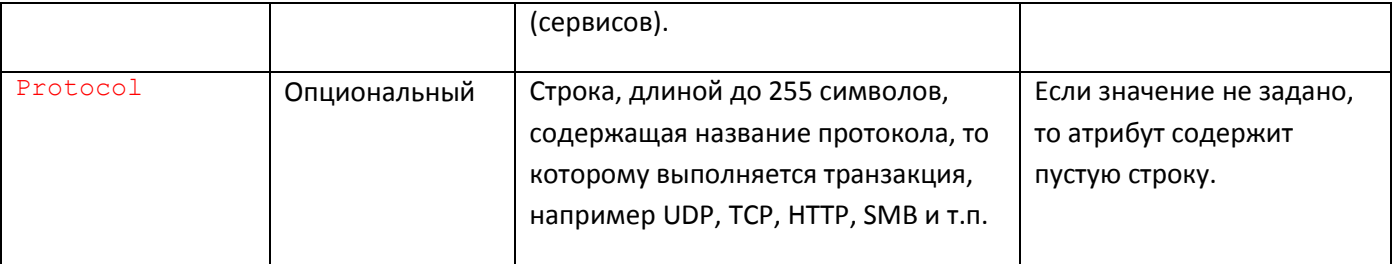

*Таблица 1. Атрибуты тега Transaction*

#### escuar

### **3. GUI-события**

Технология Пятого Уровня основана на отслеживании наступления определенных событий при работе бизнес-приложений. Эти события связаны с графическим интерфейсом Windows приложений, поэтому называются **GUI-событиями**. Различных типов GUI-событий десять:

- 1. **Создание окна**. Для того чтобы понять, что создается именно нужное окно, в качестве условия можно задать произвольный набор ограничений на такие свойства как: Имя класса или атом окна, текст или шаблон текста, стиль, идентификатор, предок и родитель окна. Все другие типы GUI-событий ссылаются на соответствующее событие создания окна.
- 2. **Закрытие (уничтожение) окна**.
- 3. **Изменение текста окна**.
- 4. **Разрешение**/**запрещение окна** (Enabled/Disabled).
- 5. **Показ/скрытие окна.**
- 6. **Инициализация окна диалога.**
- 7. **Активизация дочернего MDI окна.**
- 8. **Изменение стиля окна.**
- 9. **Получение окном команды от меню, акселератора или элемента управления.**
- 10. **Получение окном нотификации от элемента управления.**

GUI-событие может находиться в одном из двух состояний: **выполнено** и **не выполнено**. При определенных условиях, в зависимости от логики, заложенной в сценарий, выполненное GUI-событие может вновь стать не выполненным. В этом случае, если становится невыполненным GUI-событие создание окна, то автоматически становятся невыполненными другие GUI-события, которые ссылаются на это событие. Транзакция (в упрощенном понимании) содержит определенную последовательность GUIсобытий, обязательно содержащую в своем начале GUI-событие создания окна.

Далее в сценарии описываются другие GUI-события, которые ссылаются на событие создания окна. Представим, что для выполнения транзакции, вслед за созданием окна требуется выполнение определенной последовательности других GUI-событий, которые ссылаются на созданное окно. Например, нажатие кнопки (команда), изменение текста в заголовке окна, создание дочернего окна с определенным текстом и т.д. Теперь представим, что вслед за созданием окна (GUI-событие выполнено), происходят (также становятся выполненными) другие GUI-события, но не все которые требуются по описанию. Далее окно закрывается. Т.к. транзакция не выполнена полностью, то GUI-событие создания окна становится невыполненным. Вполне логично, что невыполненными становятся и все другие события, ссылающиеся на создание окна.

#### 4. Блоки

Блок - это универсальный контейнер шаблона, который содержит внутри себя GUI-событие или другие блоки. Блок, как и GUI-событие, может находиться в выполненном и невыполненном состоянии. Сценарий транзакции (узел Transaction) содержит опциональный узел PreCondition и обязательный узел Scenario, которые являются корневыми блоками предусловия и основного цикла транзакции.

```
<Transaction ...>
  <!-- Опциональный блок предусловия -->
  <PreCondition ...>
  </PreCondition>
  <!-- Обязательный блок основного цикла транзакции -->
  <Scenario ...>
    \cdots</Scenario>
\langleTransaction>
```
Многоточие (...), следующее за тегами блоков PreCondition и Scenario означают набор атрибутов блоков, который будет рассмотрен ниже.

Если для слежения за ходом выполнения транзакции, изначально должны быть выполнены некоторые условия, то в шаблоне создается блок PreCondition (предварительное условие). Такими условиями, например, может быть создание главного окна программы при ее запуске, создание дочерних окон программы и т.п. Довольно часто в конкретных шаблонах транзакций PreCondition отсутствует или содержит единственный блок GUI-события создания окна, реже содержит последовательную цепь GUIсобытий.

Блок Scenario описывает циклически выполняющуюся в приложении транзакцию. Это обязательный блок. Блоки, содержащиеся внутри блоков PreCondition и Scenario, в структуре документа представляются узлами с именами тегов Block0, Block1 и т.д.

```
<Transaction ...>
  <PreCondition ... >
     \langle \text{Block} 0 \rangle<GuiEvent ...>
        \langle GuiEvent>
     \langle/Block0>
     <sub>Block1</sub>...></sub>
        <GuiEvent ...>
        \langle/GuiEvent>
     \langle/Block1\rangle</PreCondition>
   <Scenario ... >
     <Block0 ...>
        <Block0 ...>
           <GuiEvent ...>
```
### PRELAN

```
…
        </GuiEvent>
      </Block0>
      <Block1 …>
       <GuiEvent …>
          …
        </GuiEvent>
      </Block1>
    </Block0>
    <Block1 …>
      …
    </Block1>
  </Scenario>
</Transaction>
```
*Пример 3. Блоки, входящие в корневые блоки* PreCondition *и* Scenario*.*

Номер блока, следующий за ключевым словом, определяет последовательность вхождения в родительский блок. Номера блоков должны всегда начинаться с 0 и идти подряд. В примере 3 показано, что блоки, входящие в корневой блок, также могут иметь входящие в них дочерние блоки. Уровень вложенности не ограничен. Важно отметить, что в самой глубине вложения всегда имеются блоки, содержащие GUI-события GuiEvent.

### **5. Типы блоков**

Тип блока определяется значением атрибута  $type$ , в теге объявления блока. Существуют три типа блоков: **GuiEvent**, **Chain** и **Alternative**. Самый простой тип – блок, содержащий GUI-событие (или просто **блок GUIсобытия**). В структуре документа этот тип блока выглядит следующим образом:

```
<BlockN type="GuiEvent" …>
 <GuiEvent …>
     …
 </GuiEvent>
</BlockN>
```
*Пример 4. Блок GUI-события.*

Блок представляет единое целое с GUI-событием. Блок будет выполненным, если выполнено GUI-событие.

Второй тип блока – **последовательный блок** (Chain). Блок этого типа содержит другие блоки, среди которых могут быть и блоки GUI-событий. Блок этого типа будет выполнен, если выполнены все блоки, входящие в него.

```
<BlockN type="Chain" …>
 <Block0 …>
    …
 </Block0>
  <Block1 …>
   <GuiEvent …>
      …
    </GuiEvent>
  </Block1>
</BlockN>
```
*Пример 5. Последовательный блок.*

Следует отметить, что последовательный блок имеет две разновидности (подтипа), определяемые значением атрибута order в теге объявления блока. Если требуется, чтобы все блоки, входящие в последовательный блок выполнялись в строгом порядке, соответствующем номерам блоков, то атрибут содержит значение order="sequenced". Если порядок выполнения блоков не имеет значения, то атрибут имеет значение  $order="any"$ .

Третий тип блока – **параллельный блок** (Alternative). Блок этого типа содержит другие блоки, среди которых могут быть и блоки GUI-событий. Блок этого типа будет выполнен, если будет выполнен любой входящий в него блок.

```
<BlockN type="Alternative" …>
 <Block0 …>
    …
  </Block0>
  <Block1 …>
    <GuiEvent …>
      …
    </GuiEvent>
```
#### escuar

</Block1> … </Block**N**>

#### *Пример 6. Параллельный блок.*

Чтобы проиллюстрировать возможности использования различных типов блоков в сценариях приведем аналогию между выполнением сценария транзакции и человеком, проходящим лабиринт комнат, у которого имеется единственный вход (начало транзакции) и единственный выход (окончание транзакции). Внутри лабиринта есть множество комнат (GUI-события). Заходя в комнату, человек включает в ней свет и двери, выходящие из нее, открываются (событие выполнено). Человек может двигаться дальше, но может и вернуться.

Некоторые комнаты группируются в последовательно проходимые галереи (последовательные блоки order="sequenced"). Войти в некоторые комнаты можно свободно, но выйти можно только включив весь свет (несколько выключателей в одной комнате). Не имеет значения, в какой последовательности вы будете их включать, но нужно включить все (последовательные блоки  $order="any"$ ).

В другие комнаты или галереи можно войти из одной и той же комнаты и в результате попасть в другую определенную комнату, независимо от того, в какую комнату вы пошли сначала (параллельные блоки). Некоторые комнаты или галереи могут быть заминированы. Если человек войдет в такую комнату или пройдет такую галерею до конца, то он взорвется (транзакция завершена с ошибкой).

У некоторых комнат или галерей есть вход, но нет выхода. Если вы туда зашли – вам придется возвращаться обратно и свет будет за вами гаснуть (нетипичное поведение в транзакции). Скажите спасибо, что не взорвались!

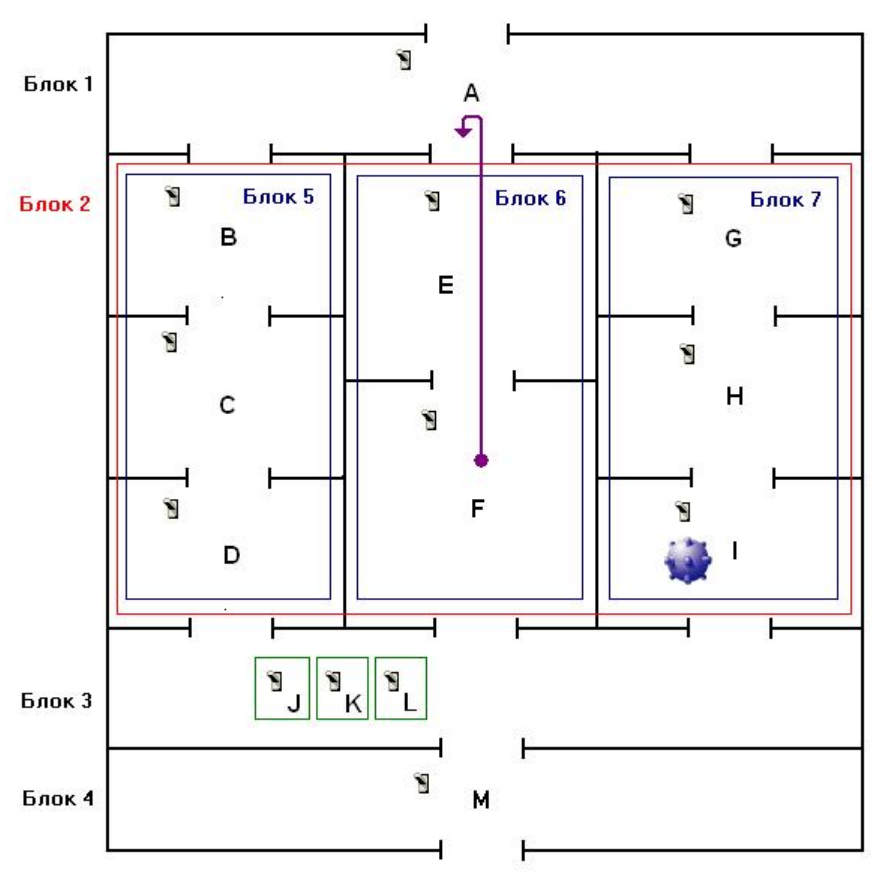

*Рисунок 1. Сценарий транзакции - аналогия.*

Транзакция, представленная на рисунке 1 от корня (вход в лабиринт) имеет 4 блока:

- *Блок 1.* Содержит единственную комнату A (GUI-событие). Это блок type="GuiEvent".
- *Блок 2.* На рисунке выделен прямоугольником красного цвета. Это сложный блок. Он содержит внутри себя три параллельно выполняемых блока: Блок 5, Блок 6 и Блок 7, т.е. является блоком type="Alternative". Блоки 5, 6 и 7 (галереи) в свою очередь являются последовательными блоками type="Chain" с порядком следования order="sequenced". Каждый из блоков 5, 6 и 7 содержит внутри себя от 2-х до 3-х простых блоков, являющихся GUI-событиями.
- **Блок 3. Является последовательным блоком** type="Chain" с порядком следования order="any". Он содержит три простых блока type="GuiEvent" - J, K и L, которые могут выполняться в любой последовательности. Но блок 3 будет выполнен (свет включится), только если все 3 события будут выполнены.
- *Блок 4.* Как и Блок 1, является простым блоком с type="GuiEvent".

Заметим также, что сам сценарий является блоком  $type="Chain"$  с порядком следования order="sequenced", т.к. содержит последовательно выполняемые блоки 1,2,3 и 4. К рисунку 1 мы будем обращаться при рассмотрении некоторых атрибутов GUI-событий и блоков.

## **6. Атрибуты GUI-событий**

Если какой-либо блок сценария содержит GUI-событие, то блок содержит узел GuiEvent (см. пример 4). За открывающим тегом GuiEvent следуют атрибуты события. Важнейший атрибут - type. Как упоминалось выше, существует 10 различных типов GUI-событий.

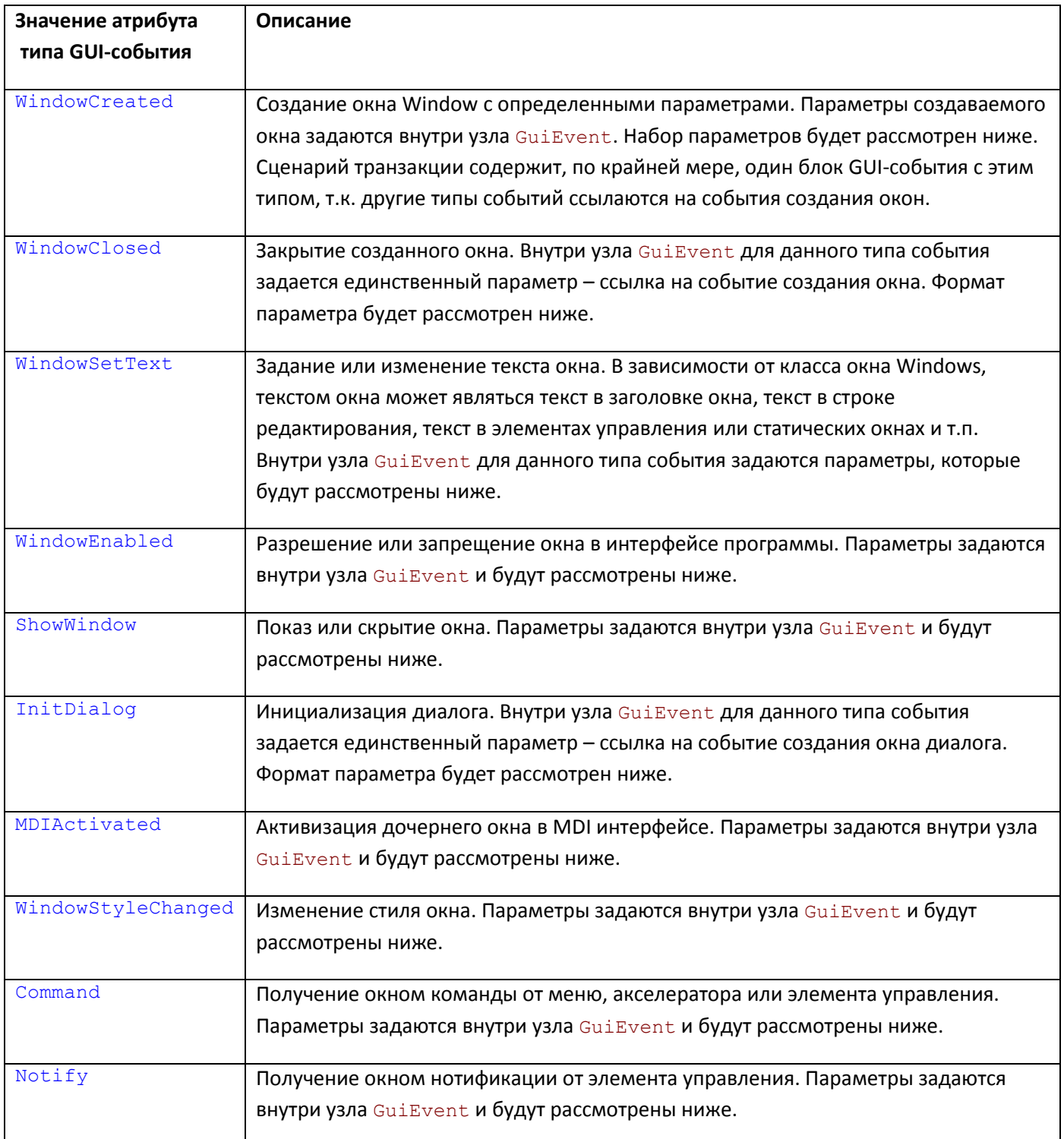

### PRULAD

Другим важным параметром является псевдоним alias GUI-события (не путать с псевдонимом блока). Псевдоним может содержать произвольный текст и является обязательным для GUI-событий, на которые ссылаются другие GUI-события. Например, для событий создания окна (type="WindowCreated") псевдоним чаще всего необходим, правда бывают исключения, когда на окно никто не ссылается (требуется только, чтобы оно было создано и всё). В любом случае, вы можете без каких-либо ограничений задавать псевдонимы любым типам GUI-событий, вне зависимости от того, ссылаются на них, либо нет.

```
<GuiEvent type="WindowCreated" alias="CreateAboutDlg">
  \sim</GuiEvent>
 \ddotsc<GuiEvent type="Command" alias="OK buttom pressed">
 <Receiver>CreateAboutDlg</Receiver>
</GuiEvent>
<GuiEvent type="WindowClosed" alias="AboutDlgClosed">
  <Window>CreateAboutDlg</Window>
</GuiEvent>
```
Пример 6. Типы GUI-событий и их псевдонимы.

## 7. Параметры GUI-событий типа WindowCreated

Тип GUI-событий создания окна обладает большим набором возможных параметров, позволяющих уточнять, создание какого именно окна ожидается, а также возможные действия при закрытии окна. Несмотря на то, что ни один из параметров не является обязательным, тем не менее, для создаваемого окна должен быть задан, по крайней мере, один из параметров: имя класса окна, либо атом окна, либо текст окна.

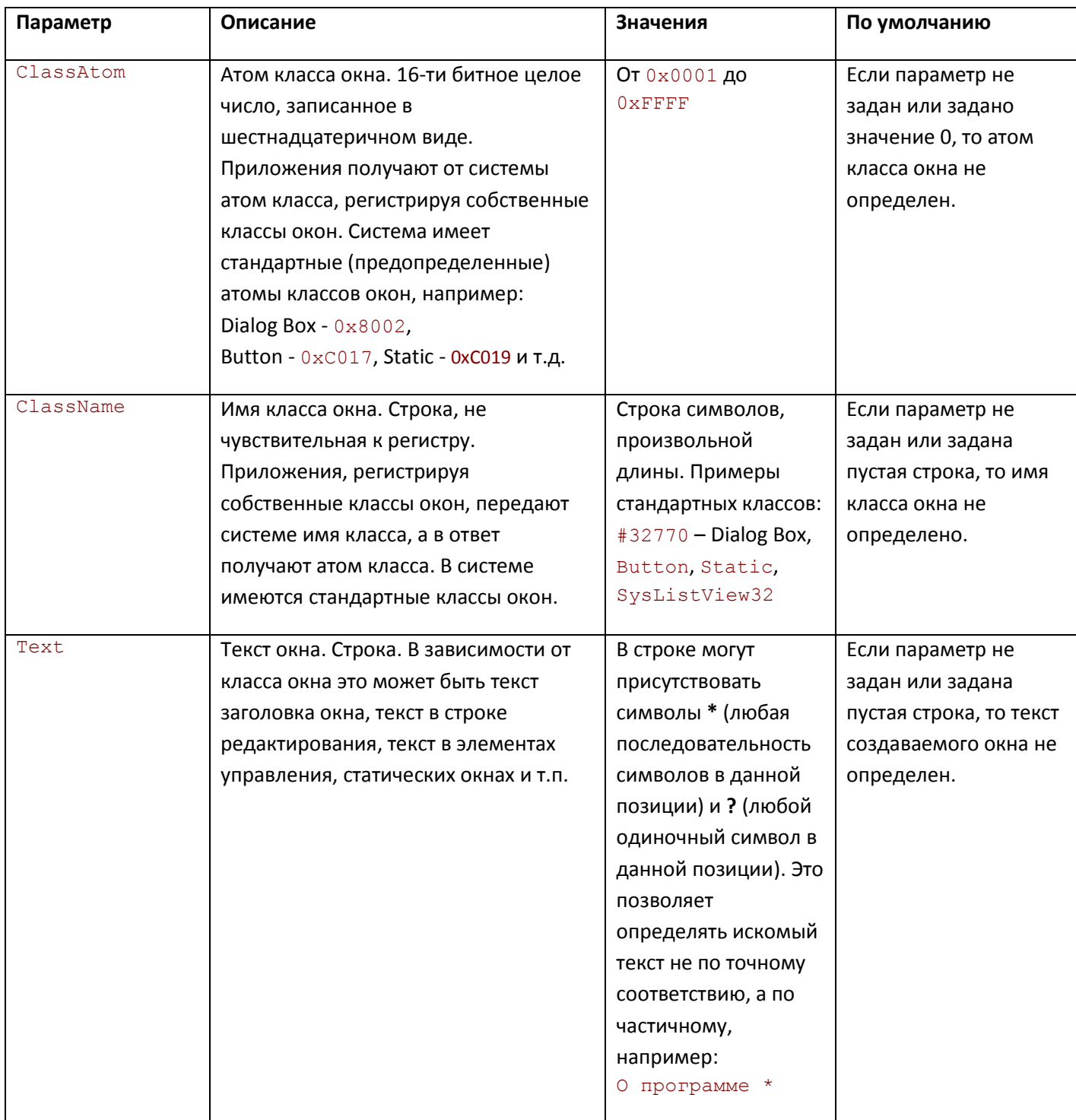

## PRISLAN

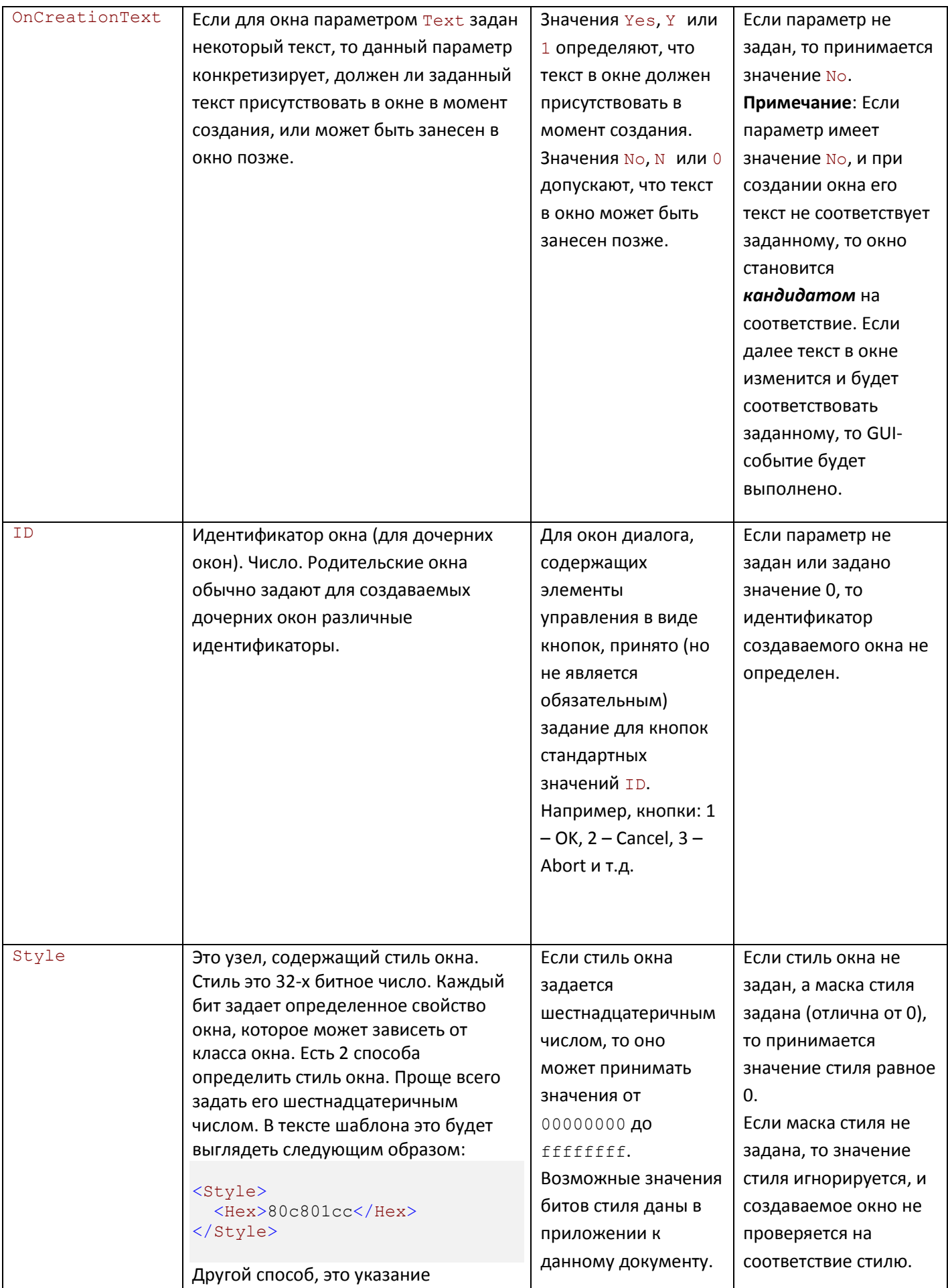

## PROLAN

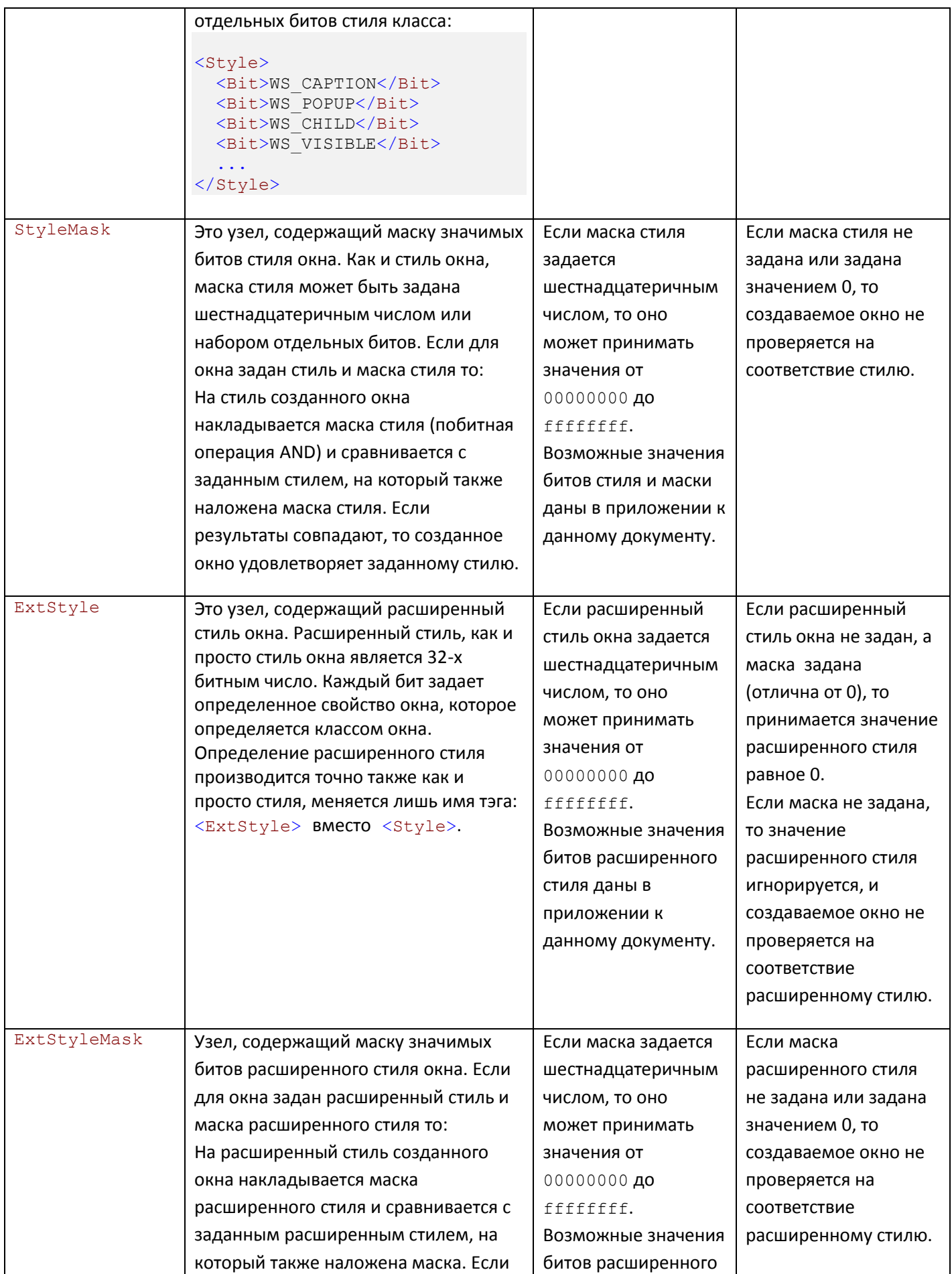

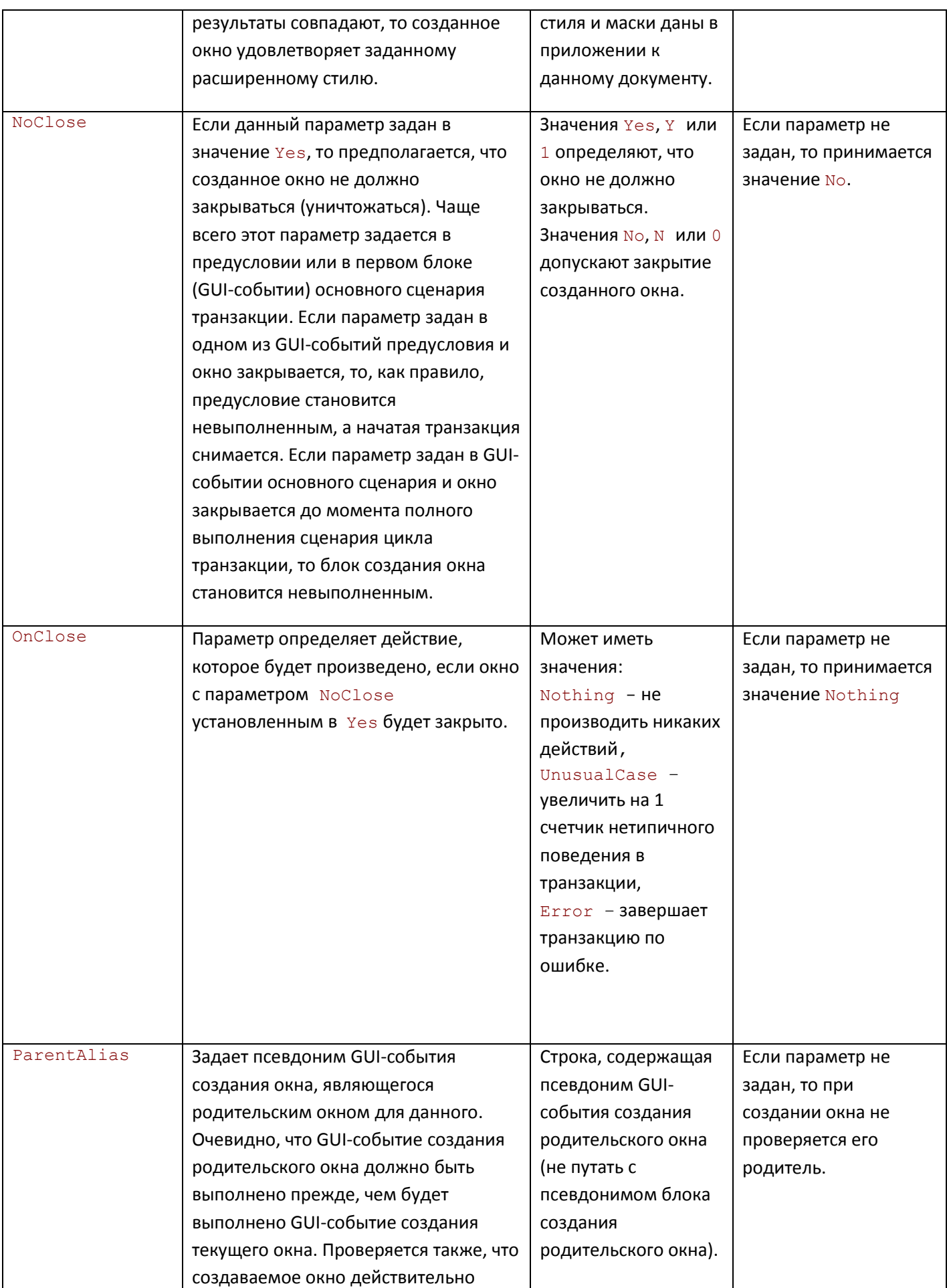

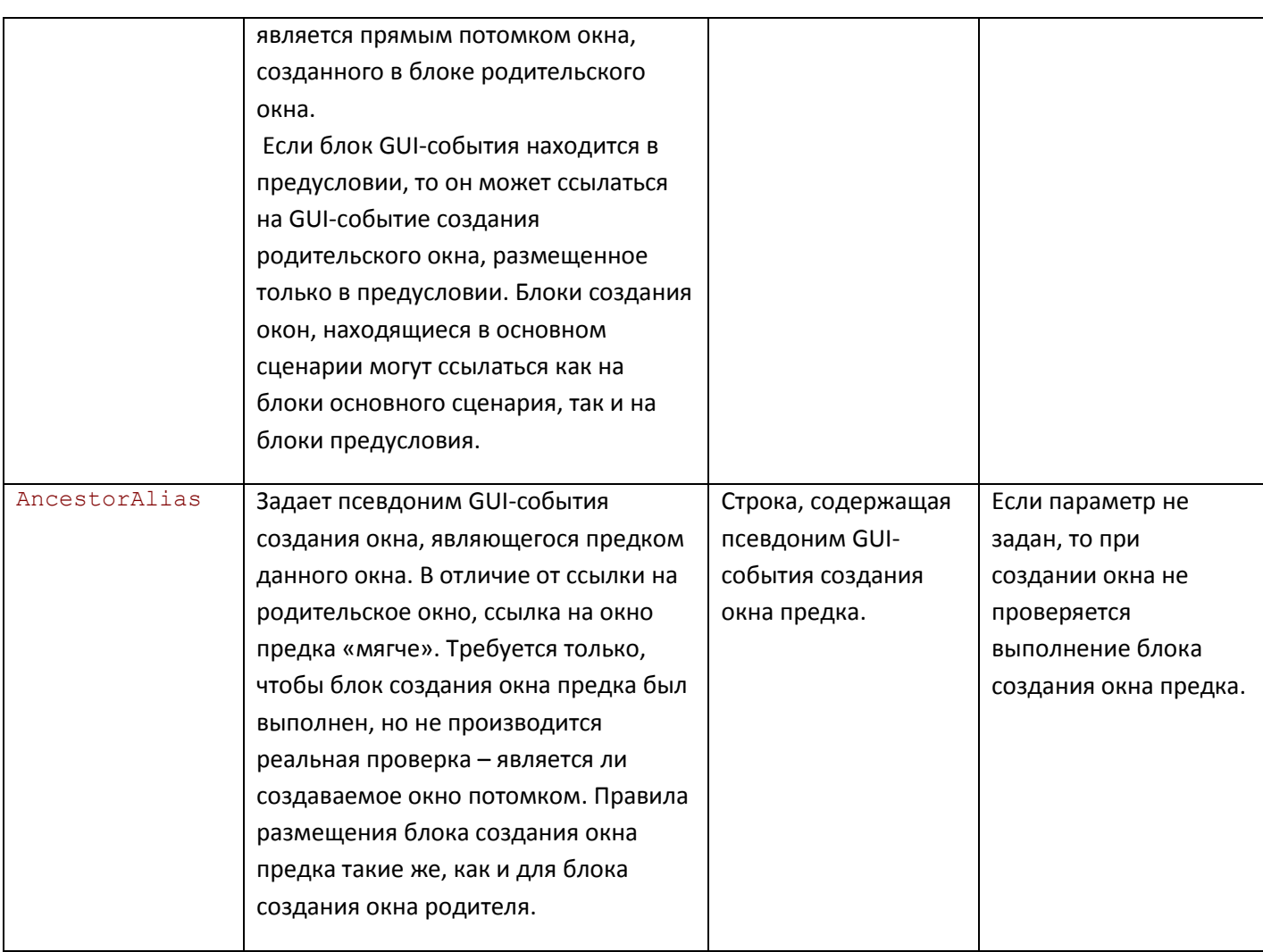

*Таблица 3. Параметры GUI-события создания окна (WindowCreated)*

Несмотря на то, что параметров GUI-события создания окна достаточно много, в реальной практике нет необходимости использовать их все. При описании в шаблоне события создания окна, всегда думайте, является ли абсолютно необходимым использование каждого из перечисленных параметров.

*Вот некоторые соображения по использованию параметров при создании окон.*

- 1. Обязательным является задание хотя бы одного из трех параметров: атом класса, имя класса или текст окна. Атом класса является числовым эквивалентом имени класса. Имя класса является строкой. Как правило, имя класса дает некоторое представление о создаваемом окне и запоминается легче. Поэтому не задавайте атом класса, если можно задать имя класса окна.
- 2. В некоторых случаях можно обойтись без задания текста окна. Например, если при нажатии кнопки OK в окне диалога может появиться сообщение о том что, диалог не может быть закрыт по какимлибо причинам, то создание окна такого сообщения можно описать только с использованием класса окна:

```
<BlockN type="GuiEvent">
  <GuiEvent type="WindowCreated" alias="Не все введено в диалоге">
    <ClassName>#32770</ClassName>
  </GuiEvent>
```
</BlockN>

3. Если вы не уверены, что нужный текст окна появляется в нем сразу в момент создания окна, то не используйте параметр <OnCreationText>Yes</OnCreationText>. Если текст окна может содержать некоторые изменяемые части, то используйте символ \* в нужных позициях текста. Например, текст окна сообщения об ошибке может выглядеть так:

<Text>Ошибка \* при подключении к базе данных. \*</Text>

4. Параметр идентификатора ID создаваемого окна есть смысл использовать, например, в ситуации, когда создается несколько однотипных окон, имеющих один класс, но различающихся идентификаторами, и в дальнейшем вам нужно следить за событиями в каждом или в отдельном окне:

```
<BlockN type="GuiEvent">
  <GuiEvent type="WindowCreated" alias="Создание окна X из главного окна">
    <ClassName>MYPROGRAM3245:ES14523</ClassName>
    <ID>1</sub></ID></GuiEvent>
\langle/BlockN>
<BlockN+1 type="GuiEvent">
  <GuiEvent type="WindowCreated" alias="Создание окна Y из главного окна">
    <ClassName>MYPROGRAM3245:ES14523</ClassName>
    <ID>2</sub></ID>\langle/GuiEvent>
\langle/BlockN+1>
```
Другая ситуация. В окне диалога создаются кнопки ОК и Cancel. Вам необходимо отследить момент, когда клавиша ОК станет разрешенной. Для этого вам понадобится ссылка на событие создания окна кнопки.

```
<BlockN type="GuiEvent">
      <GuiEvent type="WindowCreated" alias="Создание кнопки ОК в диалоге
SomeDlq"<ClassName>Button</ClassName>
        <ParentAlias>SomeDlq</ParentAlias>
        <ID>1</sub></ID>\langle GuiEvent>
    \langle/BlockN>
```
Зная, что идентификатор кнопки ОК всегда 1, имя класса кнопки Button, вы точно отследите ее создание. Заметьте, что в примере использован параметр ParentAlias с некоторым условным псевдонимом GUI-события создания окна родителя - окна диалога, в котором создается кнопка. Здесь использование этого параметра гарантирует, что кнопка создается именно в окне нужного диалога.

### PRØLAN

5. Параметры Style, ExtStyleMask, ExtStyle и ExtStyleMask. Анализ стиля или расширенного стиля создаваемого окна является «экзотикой». Можно сказать, что он вам не потребуется никогда. Можно конечно придумать ситуацию, когда логикой работы программы заложено создание окна с разным набором стилей в зависимости от ситуации, и для вас важно понимать, с каким именно стилем создано окно. Ну, в таком случае и попытаетесь использовать эти параметры. Например, описываем создание дочернего окна со стилем: WS CHILD - дочернее, WS POPUP - всплывающее, WS CAPTION - ИМЕЕТ ЗАГОЛОВОК, WS SYSMENU - ИМЕЕТ СИСТЕМНОЕ МЕНЮ, WS MINIMIZEBOX - МОЖЕТ быть минимизировано, WS MAXIMIZEBOX - может быть максимизировано, WS THICKFRAME можно менять размер окна.

```
<BlockN type="GuiEvent">
  <GuiEvent type="WindowCreated" alias="ChildWnd">
    <ParentAlias>MainWnd</ParentAlias>
    <ClassName>MYPROG356:ES1563</ClassName>
    <StyleMask>
     <Bit>WS CHILD</Bit>
     <Bit>WS POPUP</Bit>
      <Bit>WS CAPTION</Bit>
     <Bit>WS SYSMENU</Bit>
     <Bit>WS MINIMIZEBOX</Bit>
      <Bit>WS MAXIMIZEBOX</Bit>
     <Bit>WS THICKFRAME</Bit>
    </StyleMask>
    <Style>
     <Bit>WS CHILD</Bit>
     <Bit>WS POPUP</Bit>
     <Bit>WS CAPTION</Bit>
     <Bit>WS SYSMENU</Bit>
     <Bit>WS MINIMIZEBOX</Bit>
     <Bit>WS MAXIMIZEBOX</Bit>
      <Bit>WS THICKFRAME</Bit>
   \langle/Style>
  \langle GuiEvent>
</Block0>
```
В приведённом примере параметры StyleMask и Style содержат одинаковый набор бит, т.е. равны. В этом случае, если создаваемое окно будет иметь еще какие либо дополнительные биты стиля, то их наличие никак не отразится на условии создания окна, т.к. в маске эти биты будут отсутствовать. Если вы желаете строго ограничить набор бит стиля создаваемого окна только указанными битами (наличие других битов стиля не допускается), то задавайте маску ffffffff.

```
<StyleMask>
  <Hex>ffffffff</Hex>
</StyleMask>
```
6. Используйте параметр NoClose только в случае, когда это действительно необходимо. В GUIсобытиях создания окна расположенных в предусловии транзакции параметр NoClose используется для того, чтобы гарантировать, что основной сценарий будет выполняться, только

если созданное окно будет существовать. Если окно закрывается, то предусловие становится невыполненным и транзакция, если она начата, снимается. Начало новой транзакции будет возможно, только если предусловие вновь будет выполнено. В GUI-событиях создания окна в основном сценарии транзакции параметр NoClose часто используется для первого (начального) блока сценария. Созданное окно не должно закрываться до полного выполнения сценария транзакции. Если по каким-либо причинам это произойдет, то блок создания окна станет невыполненным и если сценарий последовательный  $_{\text{type}}$ "Chain" с порядком следования order="sequenced", то все боки сценария станут невыполненными, т.к. они все следуют за блоком создания окна. В этом случае, кроме задания параметра  $Noclose$  в блоке создания окна, вы можете дополнительно задать и параметр OnClose, который в зависимости от его значения может увеличить счетчик ситуаций нетипичного поведения или завершить транзакцию по ошибке.

7. Существует один нюанс использования параметра OnCreationText со значением No. В случае отсутствия данного параметра также принимается это значение. Когда создается окно, подходящее по всем параметрам, кроме текста окна, то оно становится «потенциальным кандидатом» для GUIсобытия создания окна. Если далее в этом окне текст будет изменен на заданный, то условие создания окна будет полностью выполнено (GUI-событие и его блок станет выполненным). Если же до момента изменения текста на заданный, будет создано другое окно, также подходящее по параметрам условию создания окна (соответствие текста не обязательно), то вновь созданное окно станет «кандидатом» взамен предыдущего.

### **8. Параметры GUI-событий типа WindowClosed**

Тип GUI-события закрытия (уничтожения) окна имеет единственный, но обязательный параметр – ссылку на GUI-событие создания окна.

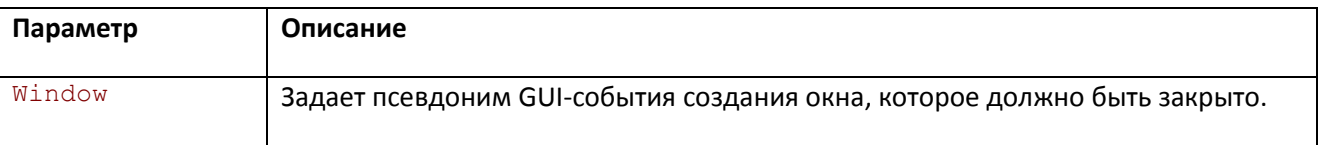

#### *Таблица 4. Параметры GUI-события закрытия окна (WindowCreated)*

GUI-событие создания окна, на которое ссылается параметр Window события закрытия окна, может находится как в предусловии, так и в основном сценарии транзакции, если событие закрытия окна находится в основном сценарии. Если же GUI-событие закрытия окна находится в предусловии транзакции, то оно может ссылаться только на событие также находящееся в предусловии. Когда закрывается окно, на которое ссылается параметр Window, то GUI-событие закрытия окна становится выполненным. Здесь всё с первого взгляда просто.

На самом деле, обработка события закрытия окна в сценарии производится в два этапа:

- 1. В первую очередь просматриваются GUI-события type="WindowClosed", которые ждут закрытия данного окна. Каждое такое событие (его блок) становится выполненным, но только в том случае, если событие закрытия окна не нарушает разрешенную последовательность событий в сценарии. Для каждого выполненного блока GUI-события закрытия окна делается проверка – как повлияло выполнение данного блока на цепочку событий, в которую входит блок. Если в результате цепочка событий также становится выполненной, то выполненным становится и сам родительский блок. Проверка продолжается уже для родительского блока и т.д. Если в результате выполнения GUIсобытия закрытия окна становится выполненным корневой блок (предусловие или основной сценарии транзакции) то дальнейшая проверка (этап 2) не производится.
- 2. Независимо от того, существовали ли GUI-события, ожидающие закрытия данного окна, производится просмотр всех GUI-событий, которые описывали создание окна (которое сейчас закрывается). Понятно, что на данный момент такие события выполнены. Далее для каждого такого GUI-события (создания окна), просматриваются все GUI-события сценария, которые на него ссылаются. Например, имеется GUI-событие создания окна диалога, далее в одном последовательном блоке с ним (не обязательно) имеется событие нажатия кнопки окна диалога и событие изменение текста в заголовке окна диалога:

```
<BlockN type="Chain" order="sequenced">
<!-- Создания диалога -->
  <Block0 type="GuiEvent">
    <GuiEvent type="WindowCreated" alias="CreateDlg">
      <ClassName>FNWNS3115</ClassName>
      <Text>Документ * (новый)</Text>
    </GuiEvent>
  </Block0>
```
#### PRELAN

```
<!-- Нажатие кнопки OK -->
  <Block1 type="GuiEvent">
   <GuiEvent type="Command" alias="OKButtonPressed">
     <Receiver>CreateDlg</Receiver>
     <ID>1</ID>
      <NotifyCode>BN_CLICKED</NotifyCode>
   </GuiEvent>
 </Block1>
  <!-- Изменение текста заголовка окна диалога -->
 <Block2 type="GuiEvent">
    <GuiEvent type="WindowSetText">
     <Text>Документ * (редактирование)</Text>
     <Window>CreateDlg</Window>
    </GuiEvent>
  </Block2>
</BlockN>
```
Допустим, что окно диалога было создано - Block0 выполнен. Была нажата кнопка OK – Block1 выполнен. Текст окна заголовка не был изменен на ожидаемый – Block2 остался не выполнен. Далее окно диалога закрывается. GUI-событие в котором описано создание закрываемого окна это Block0 – он выполнен. Какие GUI-события ссылаются на Block0? Это GUI-события в Block1 и Block2. Если бы Block2 был ранее выполнен, то выполнилась бы и вся цепочка блоков в последовательном блоке  $BlockN$ . Сам  $BlockN$  также стал бы выполненным. В таком случае, при закрытии окна диалога, не осталось бы ни одного невыполненного GUI-события, которое на него ссылается.

Но, так как в нашем примере Block2 не был выполнен, то при закрытии окна осталось невыполненное GUI-событие, ссылающееся на его создание. В этом случае блок создания окна Block0 **будет переведен в состояние - не выполнен**. Невыполненными станут и все блоки GUIсобытий, которые на него ссылаются – это Block1. На Block2 это не влияет, т.к. он и был не выполнен.

*Примечание*. Когда проверяются блоки, ссылающиеся на GUI-событие создания окна при его закрытии (с целью понять остались ли невыполненные ссылки), то возможны две ситуации: ссылающийся блок выполнен (нет проблем) и блок не выполнен. В последнем случае, вроде бы, невыполненный ссылающийся блок имеется, и блок создания окна надо переводить в состояние не выполнен. Но здесь имеется одна тонкость. Если невыполненный ссылающийся блок входит в состав некоторого параллельного блока (type="Alternative"), который **на данный момент выполнен**, то невыполненный ссылающийся блок не оказывает влияние на блок создания окна, и его **можно не учитывать** в списке невыполненных ссылок. Сказанное можно пояснить на простом примере. Сценарий содержим фрагмент – последовательный блок, содержащий в свою очередь несколько блоков, два первых из которых: блок создания окна диалога и параллельный блок (type="Alternative").

Последний содержит два блока событий: нажатие кнопки OK и нажатие кнопки Cancel:

```
<BlockN type="Chain" order="sequenced">
<!-- Создания диалога -->
  <Block0 type="GuiEvent">
    <GuiEvent type="WindowCreated" alias="CreateDlg">
```
#### PRELAN

```
<ClassName>FNWNS3115</ClassName>
      <Text>Документ * (новый)</Text>
   </GuiEvent>
  </Block0>
 <!—Параллельный блок -->
 <Block1 type="Alternative">
   \langle!-- Нажатие кнопки ОК -->
   <Block0 type="GuiEvent">
      <GuiEvent type="Command" alias="OKPressed">
       <Receiver>CreateDlg</Receiver>
        <ID>1</ID><NotifyCode>BN_CLICKED</NotifyCode>
      </GuiEvent>
    </Block0>
   <!-- Нажатие кнопки Cancel -->
    <Block1 type="GuiEvent">
      <GuiEvent type="Command" alias="CancelPressed">
       <Receiver>CreateDlg</Receiver>
        <ID>2</ID>
       <NotifyCode>BN_CLICKED</NotifyCode>
      </GuiEvent>
   </Block1>
 </Block1>
  ...
  ...
</BlockN>
```
После создания окна диалога (Block0 входящий в BlockN выполнен ), пользователь нажимает либо кнопку OK (выполнен Block0 блока Block1) либо кнопку Cancel (выполнен Block1 блока Block1). После нажатия одной из двух кнопок окно закрывается. Проверяем выполнение блоков, ссылающихся на блок создания окна. В любом случае один из двух блоков (либо блок кнопки OK, либо блок кнопки Cancel) окажется невыполненных. Но невыполненных ссылок нет, т.к. при нажатии любой из кнопок станет выполненным Block1 входящий в BlockN. Т.к. этот блок является параллельным, то находящиеся в нем невыполненные блоки, ссылающиеся на создание окна, не будут учитываться.

## **9. Параметры GUI-событий типа WindowSetText**

GUI-события с этим типом ссылаются на GUI-события создания окна и ожидают задания или изменения текста окна на заданный. закрытия (уничтожения) окна имеет единственный, но обязательный параметр – ссылку на GUI-событие создания окна.

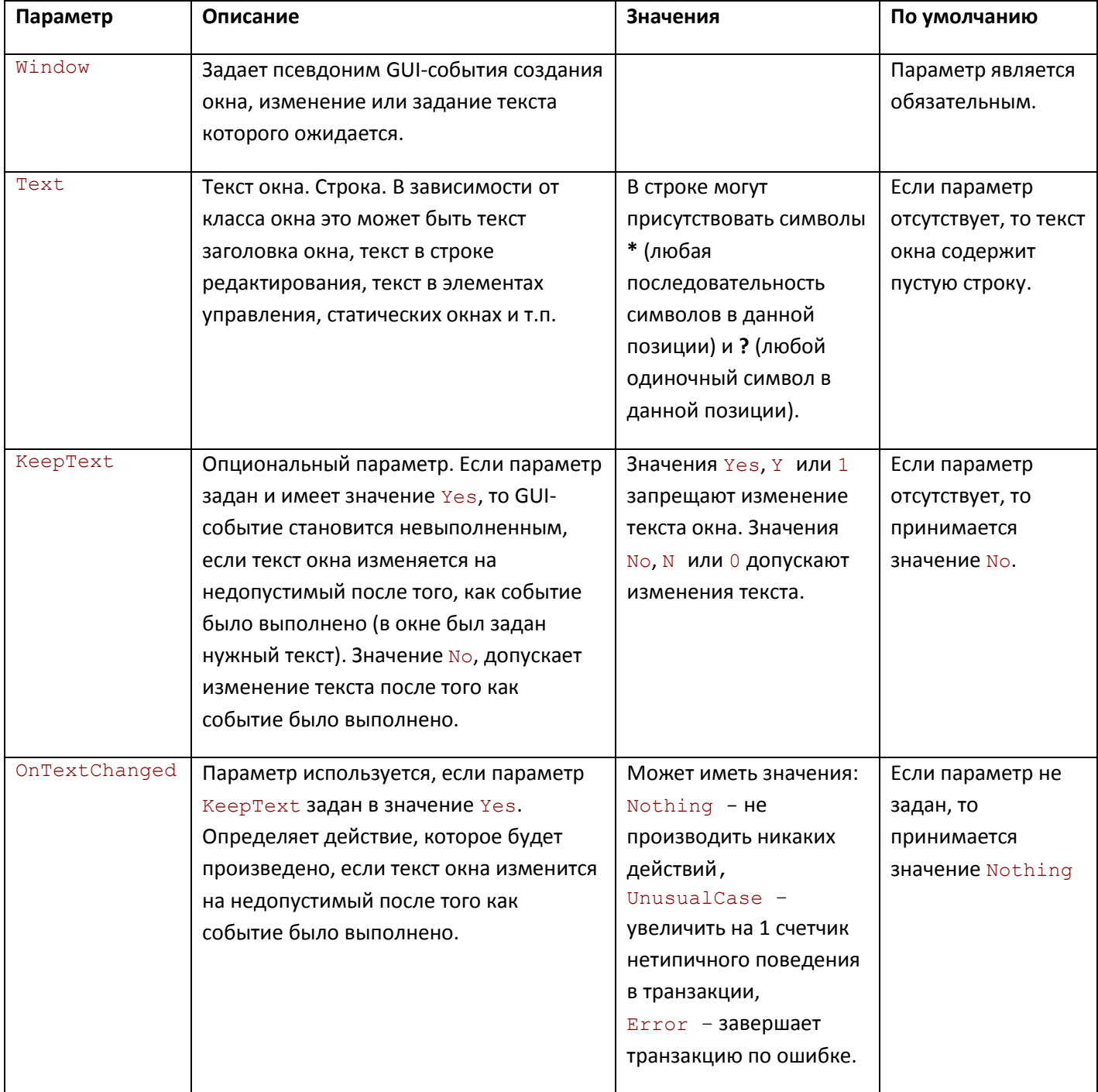

*Таблица 5. Параметры GUI-события изменения/задания теста окна (WindowSetText)*

## **10. Параметры GUI-событий типа WindowEnabled**

GUI-события с этим типом ссылаются на GUI-событие создания окна и ожидают разрешения или запрещения окна в интерфейсе программы.

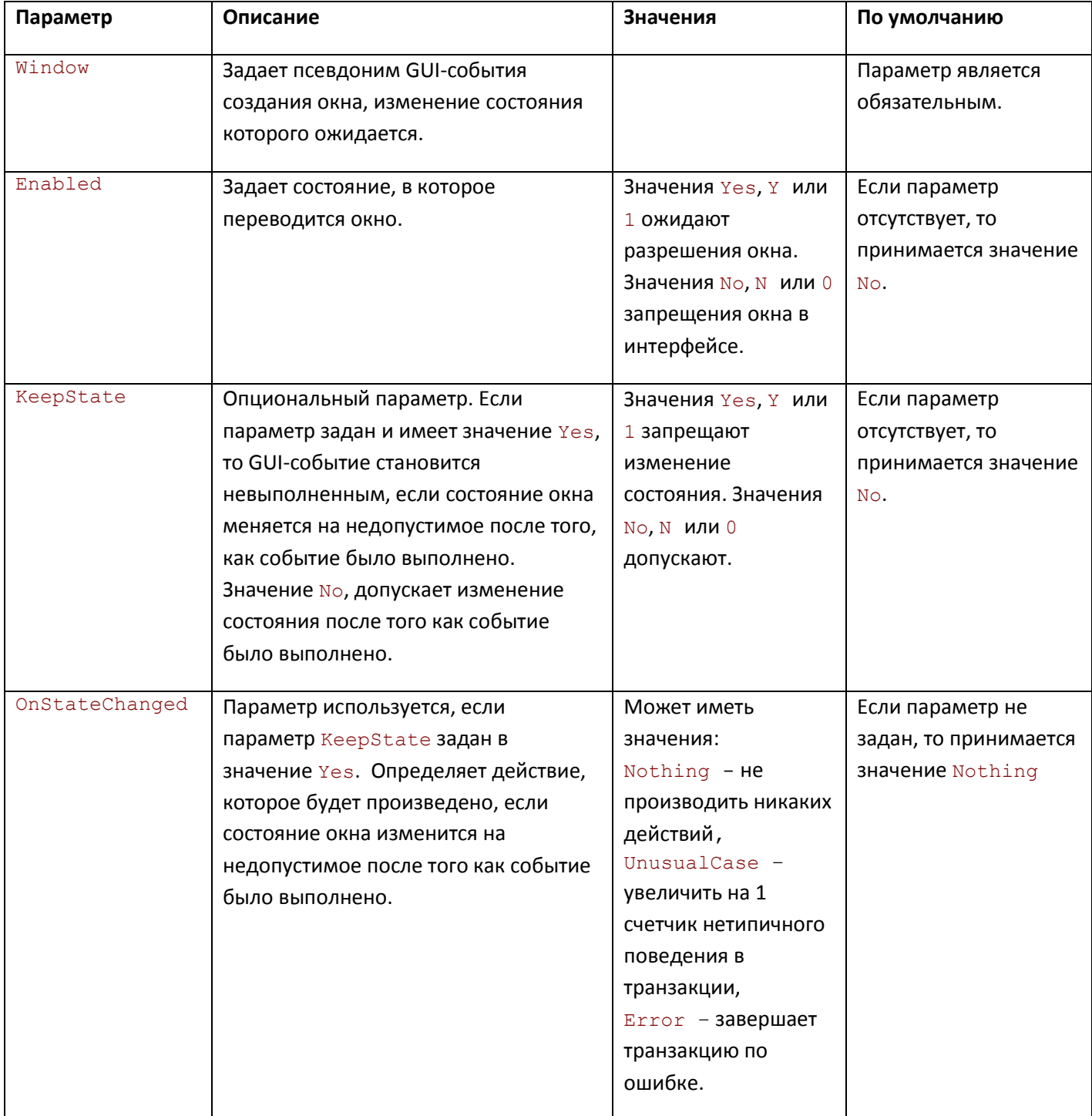

*Таблица 6. Параметры GUI-события разрешения/запрещения окна (WindowEnabled)*

## **11. Параметры GUI-событий типа ShowWindow**

GUI-события с этим типом ссылаются на GUI-событие создания окна и ожидают изменение видимости окна (показ или скрытие) в интерфейсе программы.

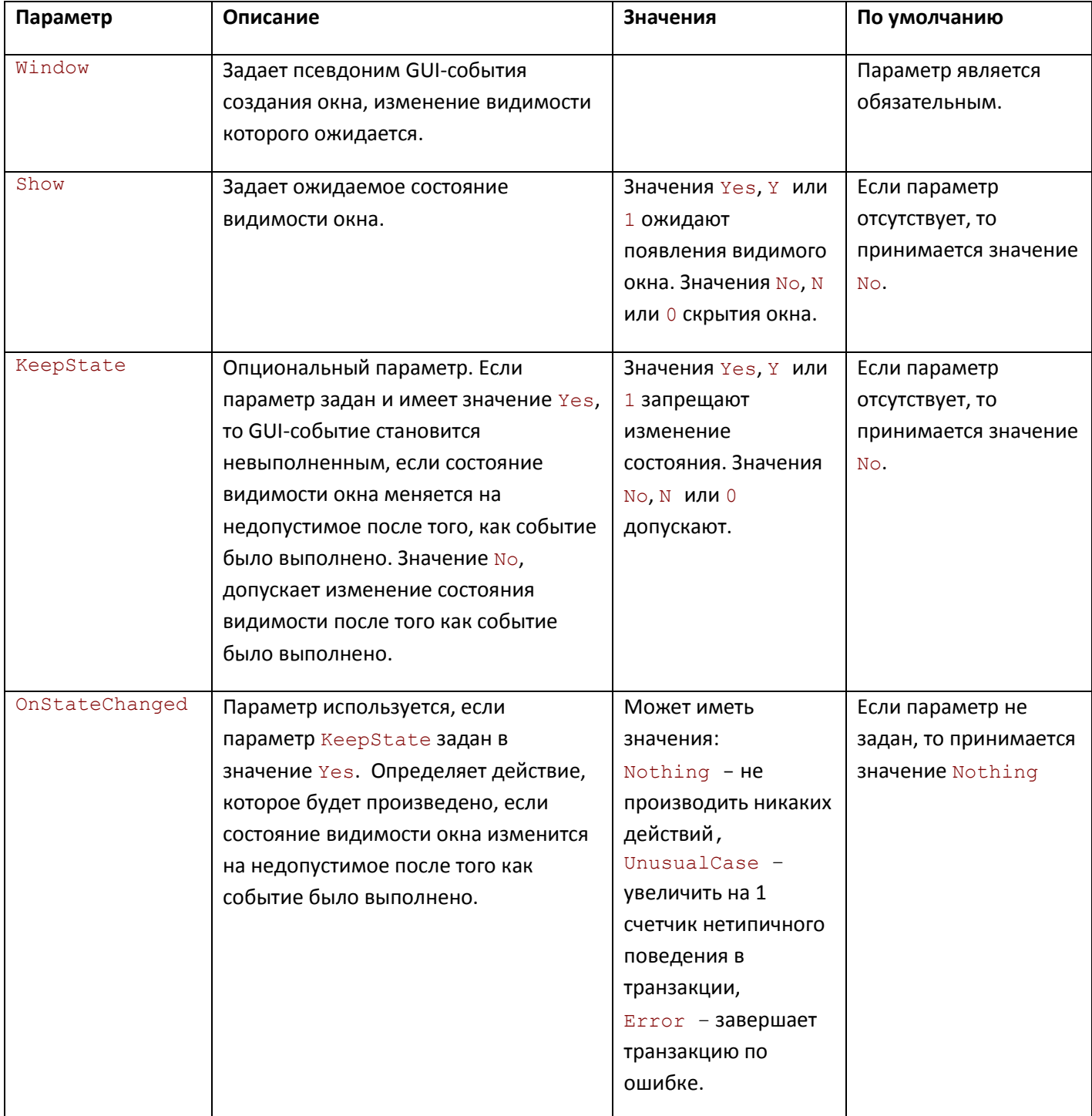

*Таблица 7. Параметры GUI-события показа/скрытия окна (ShowWindow)*

### **12. Параметры GUI-событий типа InitDialog**

Тип GUI-события инициализации окна диалога имеет единственный, но обязательный параметр – ссылку на GUI-событие создания окна диалога.

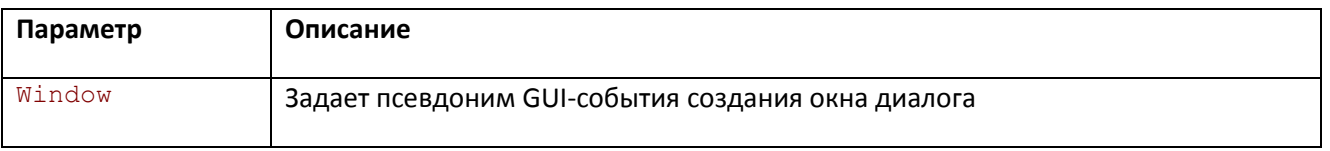

*Таблица 8. Параметры GUI-события инициализации окна диалога (InitDialog)*

Основное назначение GUI-события этого типа – быть уверенным, что событие инициализации диалога имело место быть. Инициализация диалога производится после создания всех дочерних окон окна диалога. Инициализация не будет произведена, если в процессе создания дочерних окон потерпи неудачу.

## **13. Параметры GUI-событий типа MDIActivated**

GUI-события с этим типом ссылаются на GUI-событие создания дочернего MDI окна и ожидают получения этим окном активности.

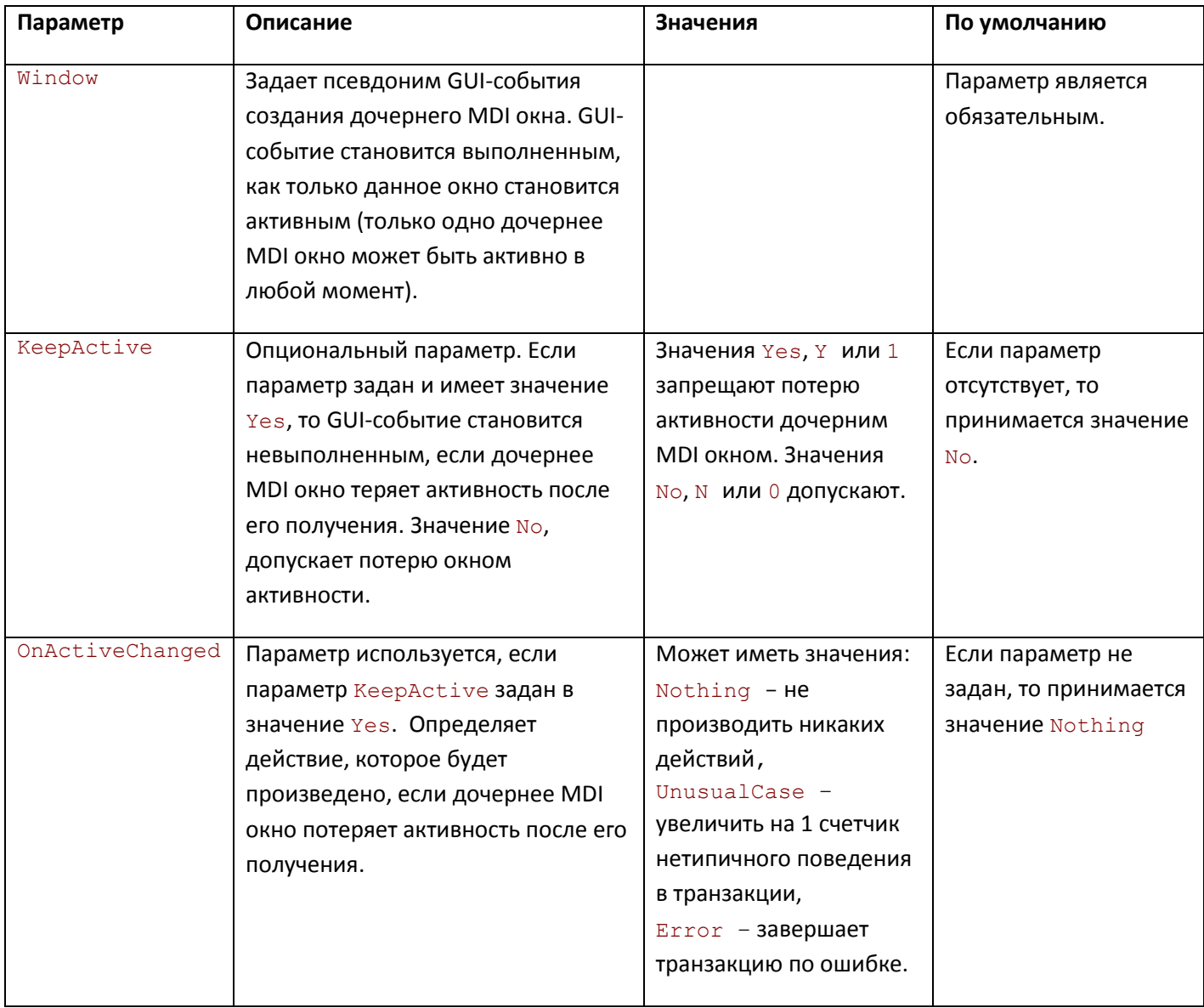

*Таблица 9. Параметры GUI-события изменения активности дочернего MDI окна (MDIActivated)*

## **14. Параметры GUI-событий типа WindowStyleChanged**

GUI-события с этим типом ссылаются на GUI-событие создания окна и ожидают изменения стиля или расширенного стиля окна.

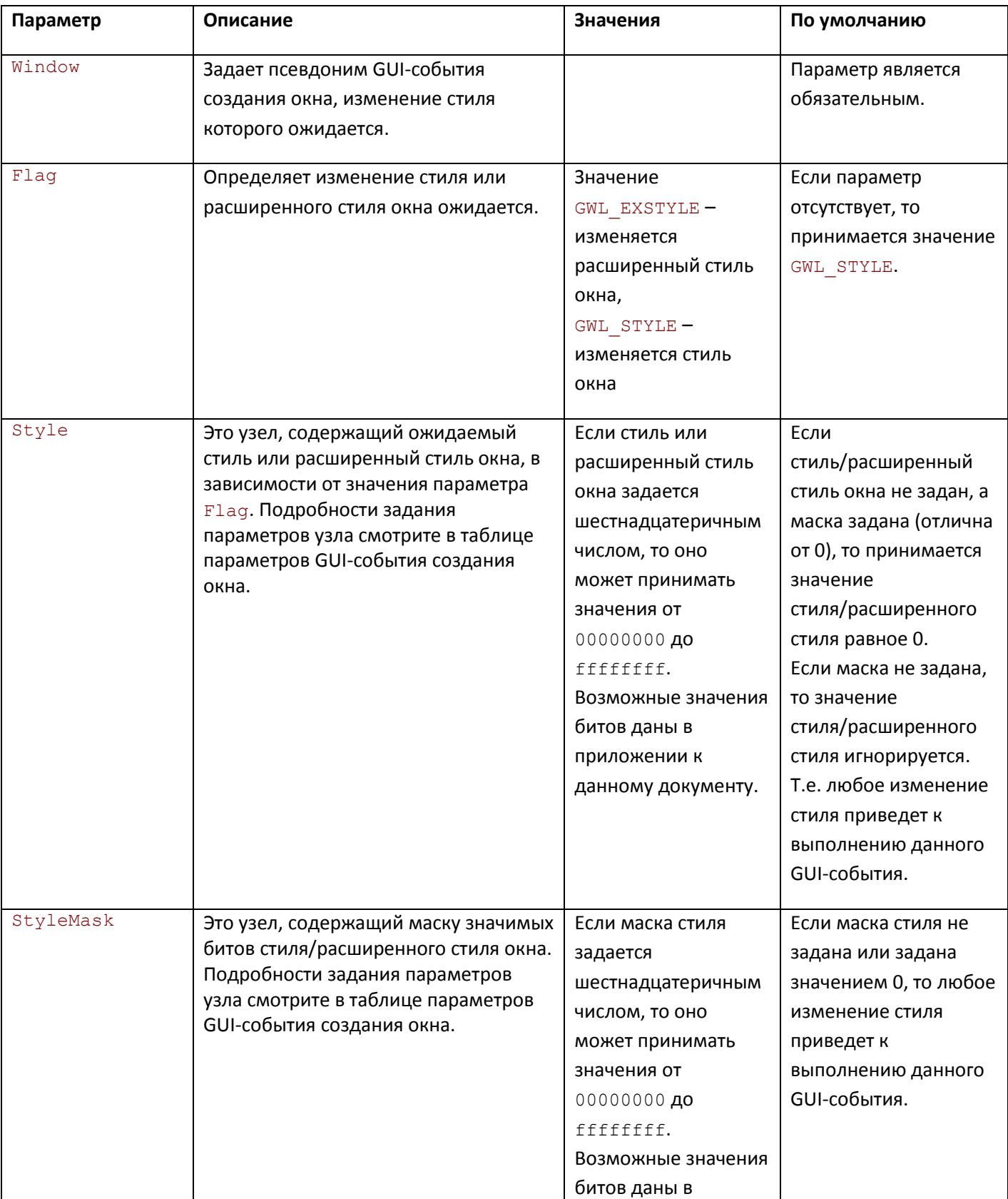

## PRELAN

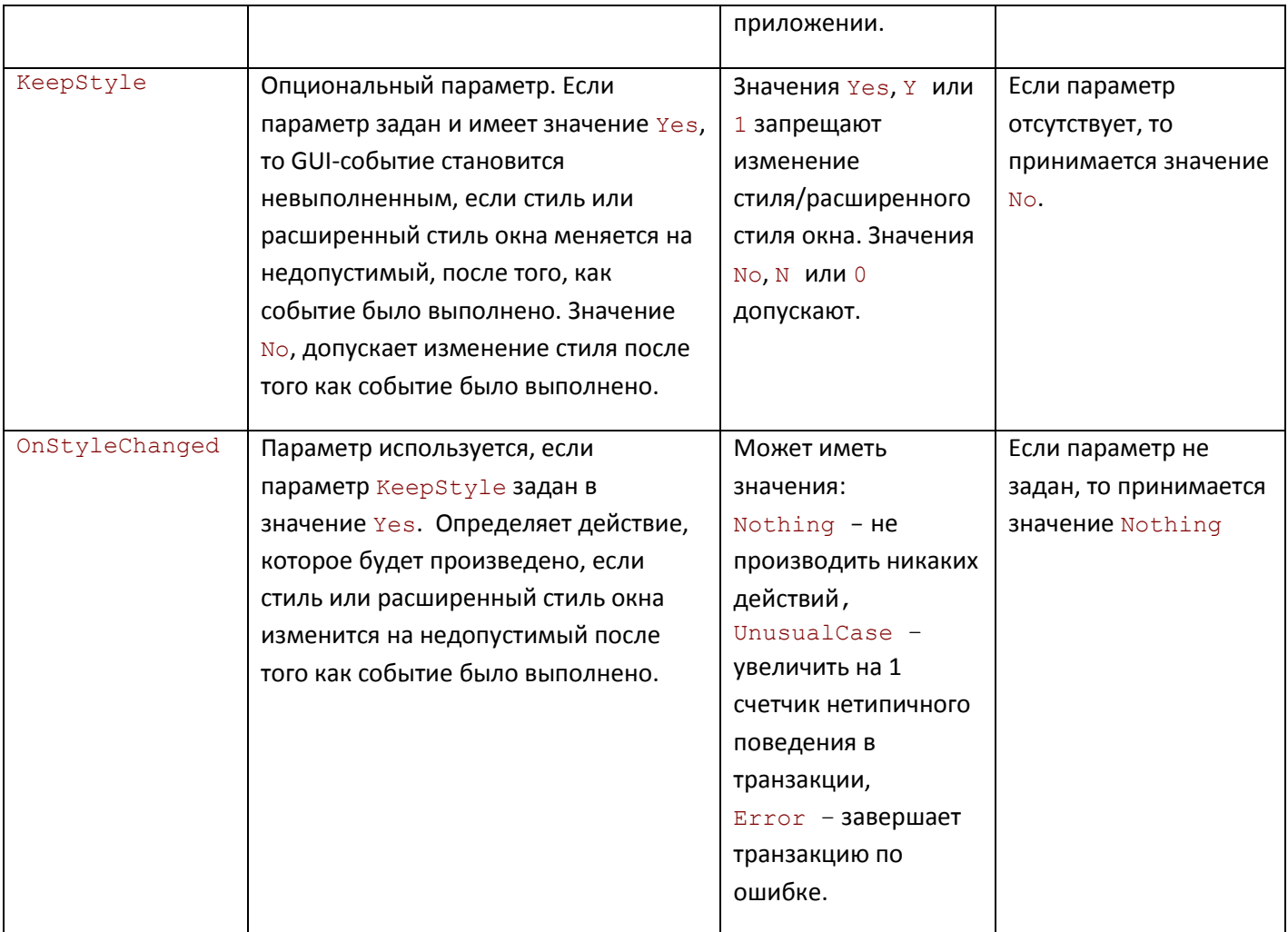

*Таблица 10. Параметры GUI-события изменения стиля окна (WindowStyleChanged)*

## 15. Параметры GUI-событий типа Command

GUI-событие этого типа ссылается на GUI-событие создания окна (получателя и/или отправителя команды) и ожидает команды от меню, акселератора или элемента управления.

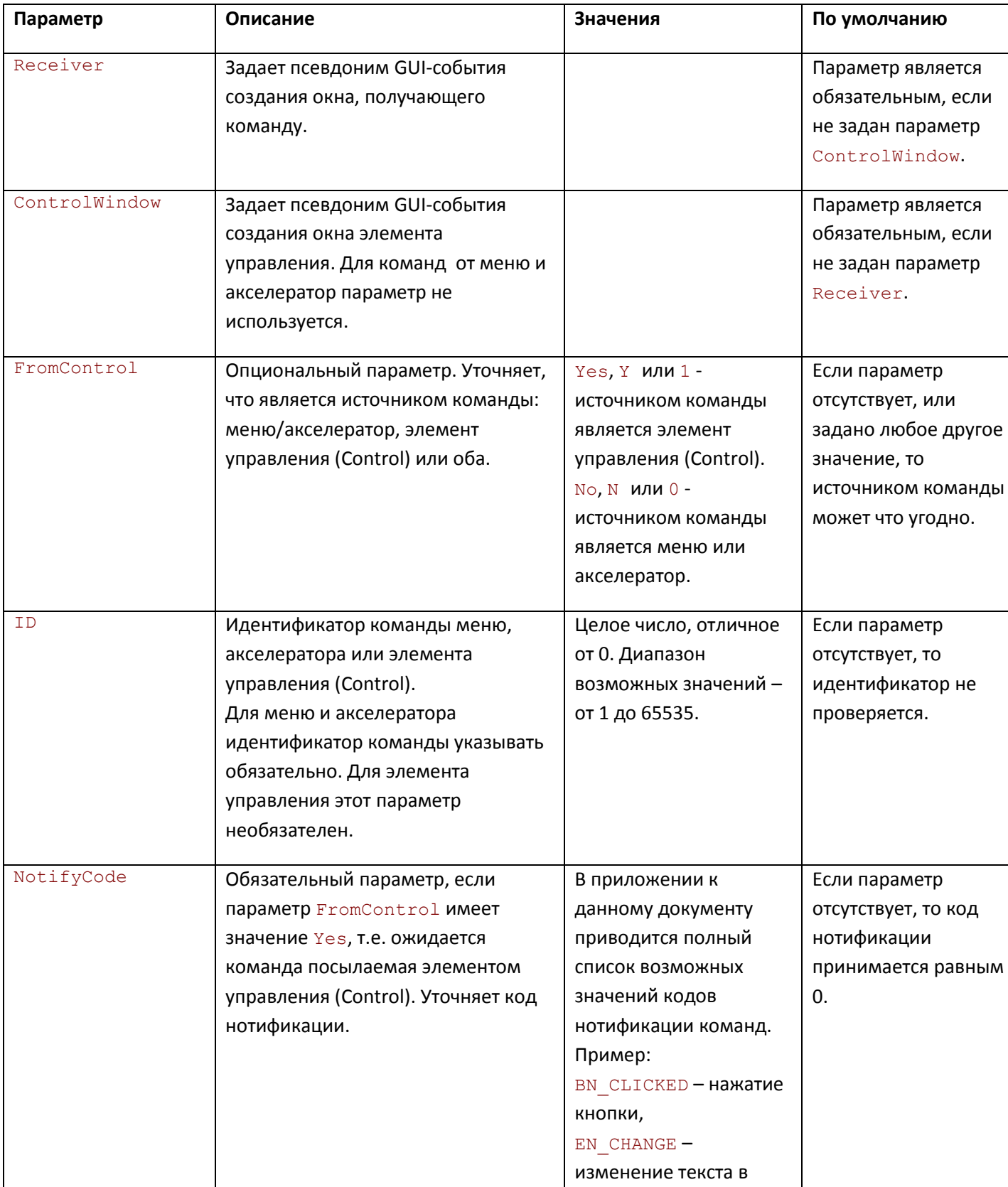

## PROLAN

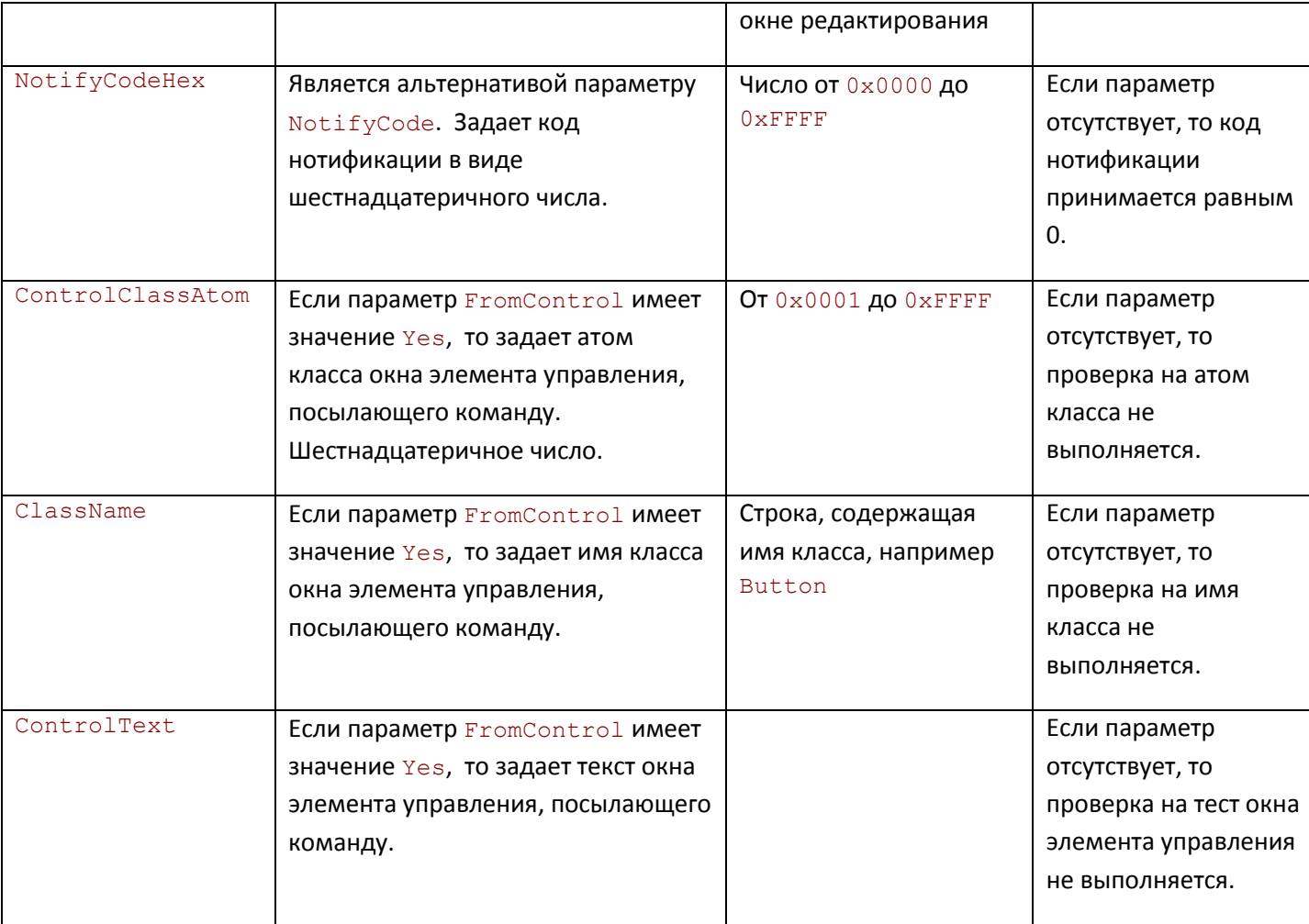

*Таблица 11. Параметры GUI-события получения окном команды (Command)*

## **16. Параметры GUI-событий типа Notify**

GUI-событие этого типа ссылаются на GUI-событие создания окна (получающего и/или отправляющего нотификацию) и ожидает кода нотификации от элемента управления (Control).

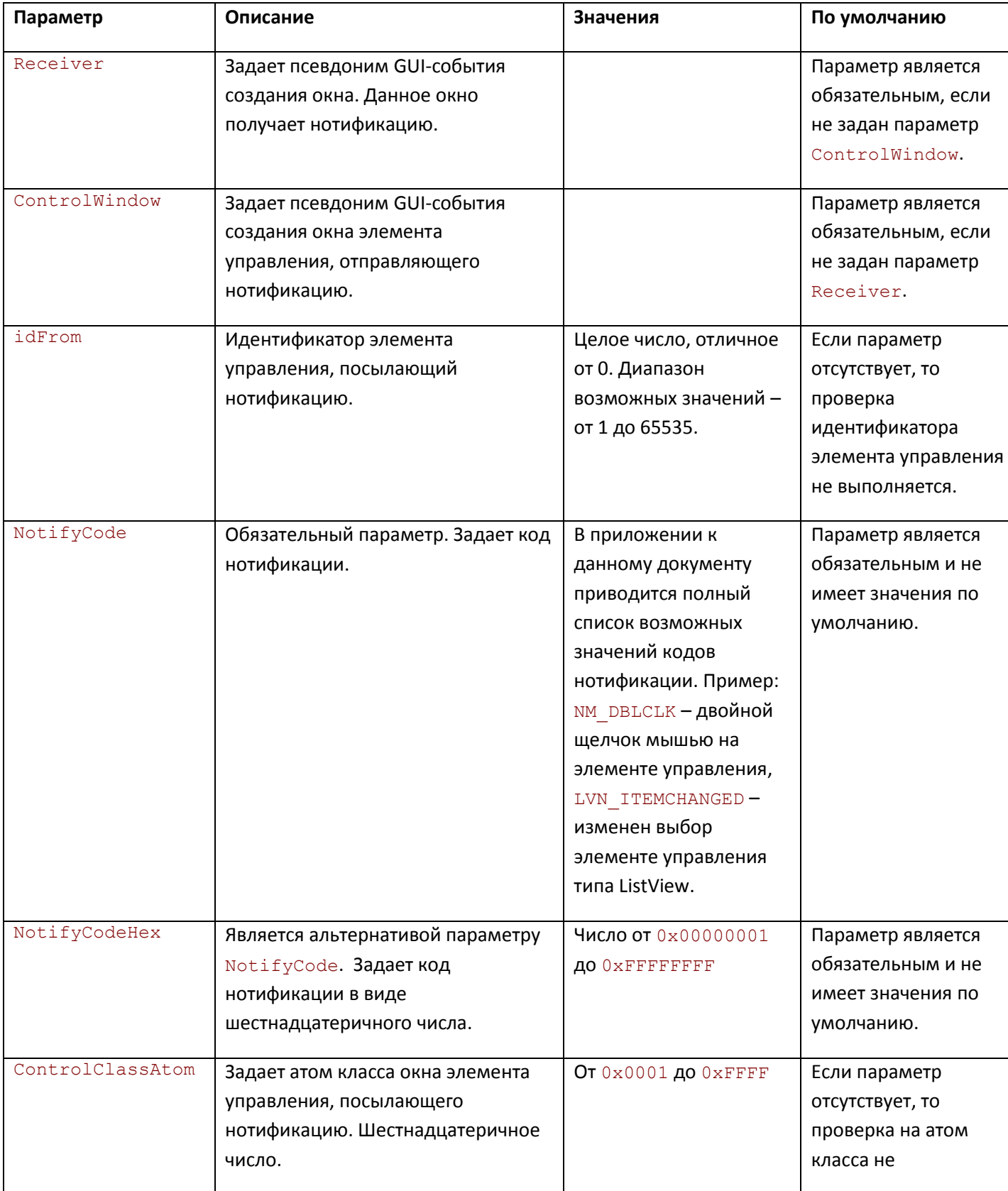

## PRELAN

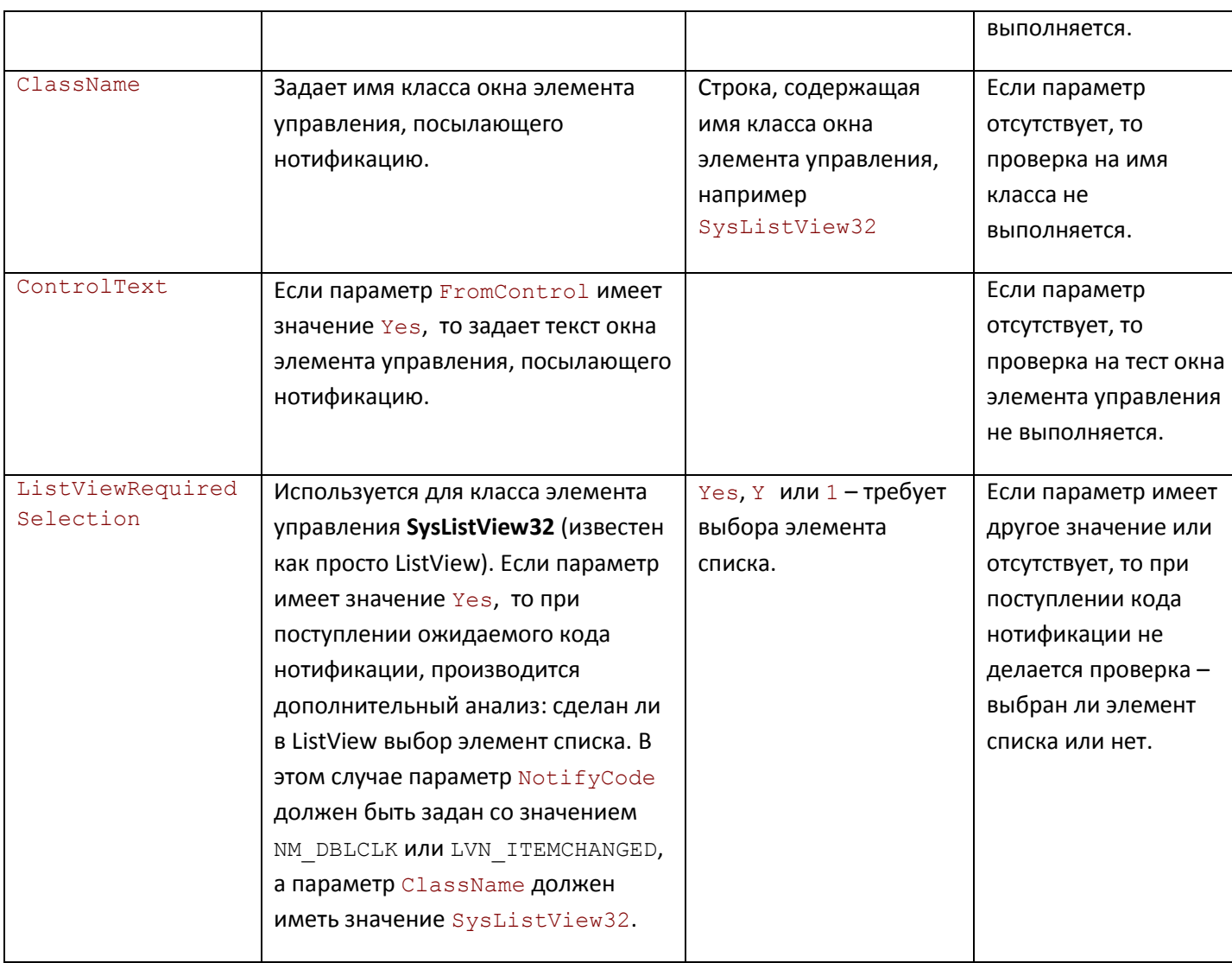

*Таблица 12. Параметры GUI-события получения окном нотификации (Notify)*

## **17. Атрибуты блоков**

При описании различных типов блоков, был упомянут важнейший (и обязательный) атрибут  $type$ , который может принимать значения GuiEvent, Chain и Alternative. Блоки могут иметь и другие атрибуты, часть которых применяется для всех типов блоков, другие – только для конкретных типов блоков:

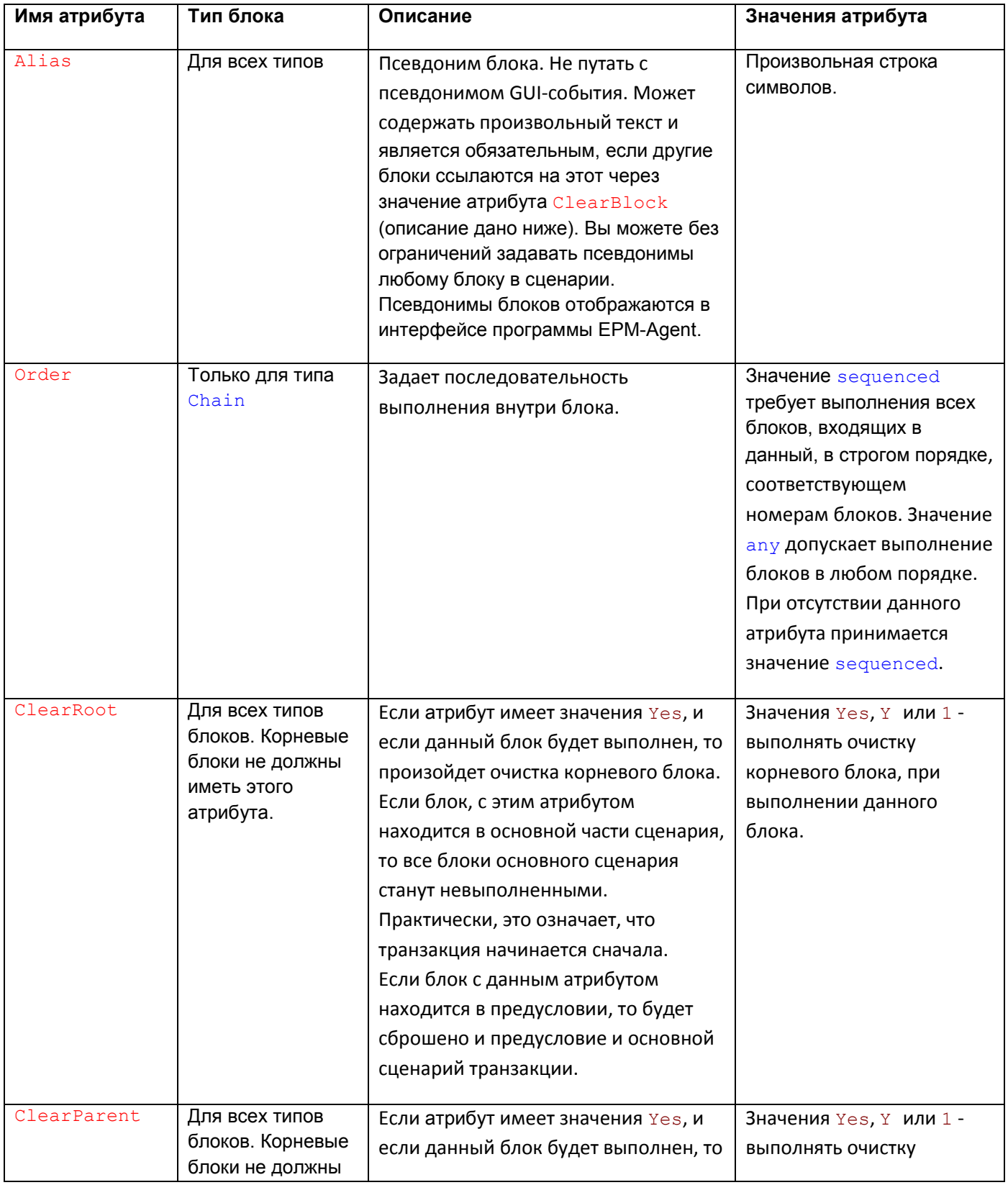

## PRELAN

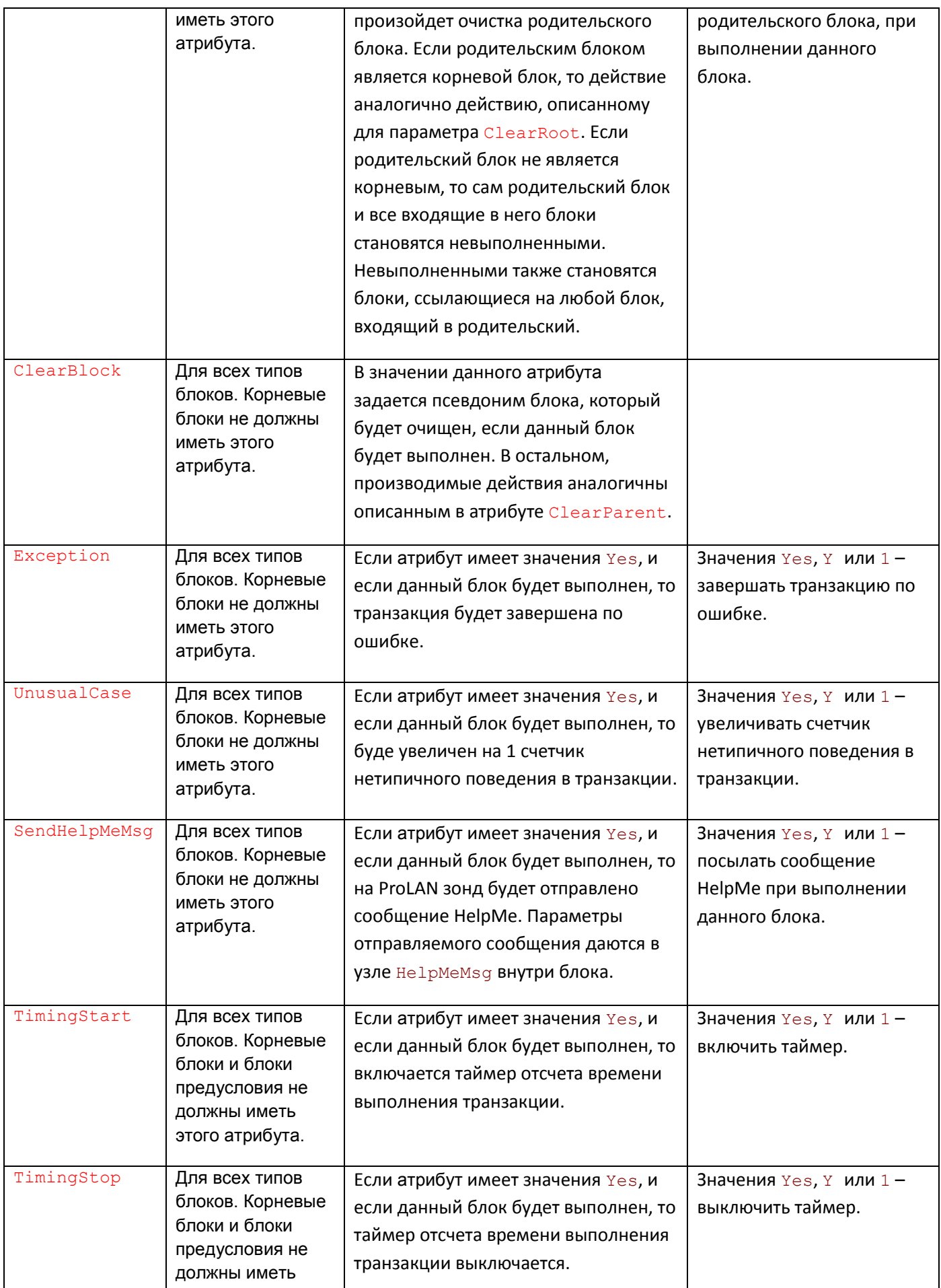

## PRELAN

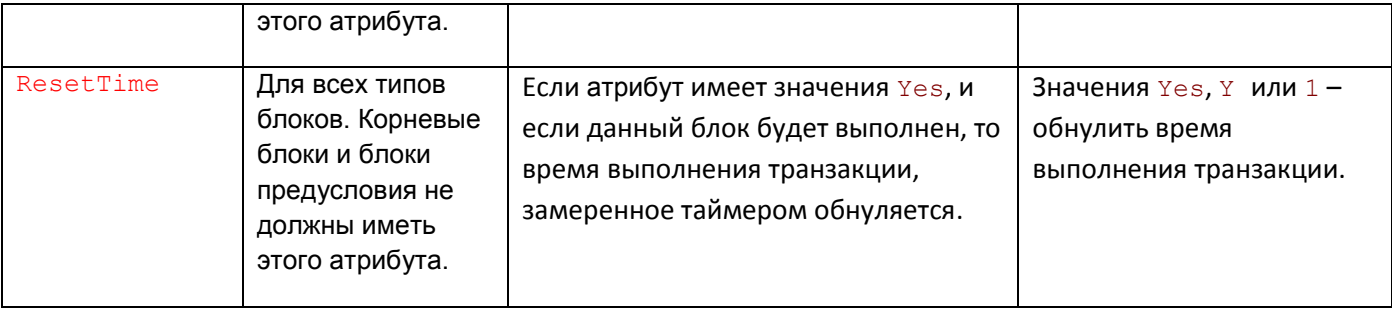

*Таблица 13. Атрибуты блоков сценария*

Пятый Уровень. Создание шаблонов транзакций.

## 18. Параметры отсылки сообщений HelpMe

Отсылка сообщений HelpMe – это опциональная интеграция решения Пятый Уровень с решением Красная Кнопка, которая позволяет автоматически регистрировать в базе данных снимок инцидента в момент появления инцидента. Инцидент фиксируется в момент выполнения блока сценария с атрибутом SendHelpMeMsg="Yes". На компьютере пользователя должна быть установлена и настроена программа HelpMe Pro (см. руководство по развертыванию решения Красная Кнопка). Параметры отсылаемого сообщения размещаются между открывающим и закрывающим тегом блока в узле HelpMeMsg, например:

```
<BlockN type="GuiEvent" SendHelpMeMsq="Yes">
      <!-- Это параметры сообщения HelpMe -->
      <HelpMeMsq>
        <WaitBefore>0</WaitBefore>
        <HelpMessage>Нажата кнопка Cancel при копировании файла или
папки</HelpMessage>
        <IncidentTypeIndex>1</IncidentTypeIndex>
      </HelpMeMsq>
      <!-- Это описание GUI-события блока BlocN -->
      <GuiEvent type="Command" alias="CancelBtnClick">
       <Receiver>MainDlq</Receiver>
       <FromControl>Yes</FromControl>
       <NotifyCode>BN CLICKED</NotiyfyCode>
        <ID>2</sub></ID></GuiEvent>
    </BlockN>
```
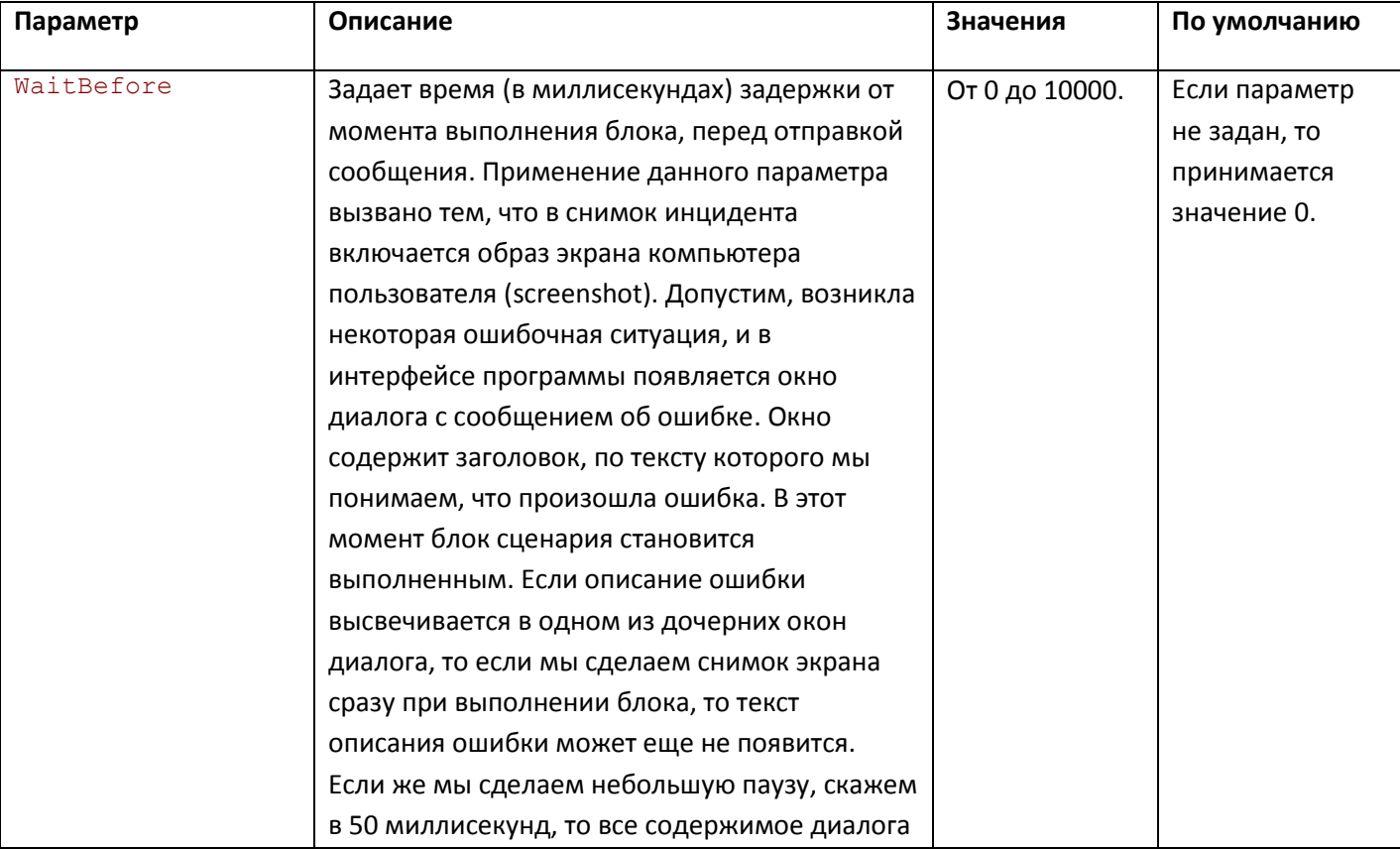

В таблице приводится список параметров узла HelpMeMsg, описывающих отправляемое сообщение.

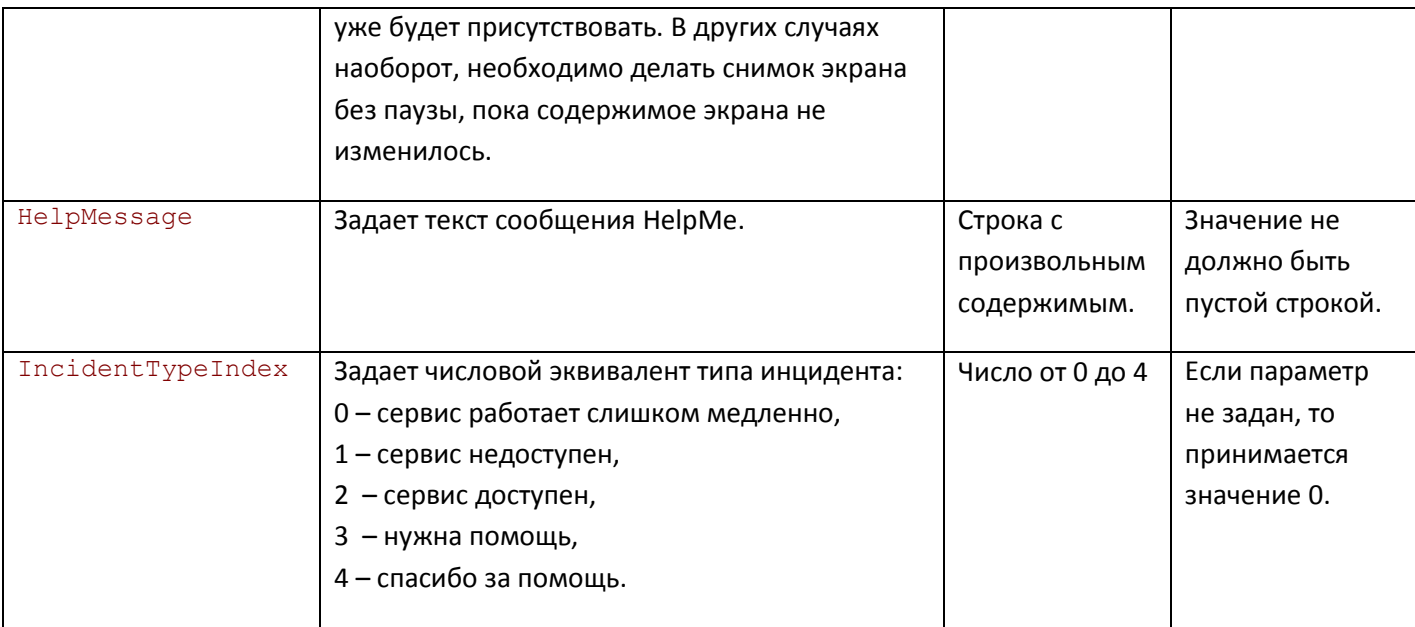

*Таблица 14. Параметры сообщения HelpMe*

#### **19. Замер времени выполнения транзакции**

В разделе 2, в таблице атрибутов тега **Transaction**, присутствует атрибут Group, который может принимать значения None, Task, Task Chain или Process. Значение атрибута поясняет, как в транзакции производится замер времени ее выполнения. Для значения Process производится замер общего времени выполнения транзакции, от момента выполнения первого блока до момента выполнения всего основного сценария транзакции. Значение Task говорит о том, что внутри транзакции замеряется некоторый отрезок времени, от момента включения таймера ( $\text{TimingStart} = "Y"$ ) до момента выключения таймера (TimingStop="Y") или окончания транзакции. Значение Task Chain предполагает наличие нескольких замеряемых отрезков времени, т.е. таймер несколько раз может включаться и выключаться.

*Примечание*. Значение атрибута Group носит поясняющий характер. Вне зависимости от значения атрибута и также при его отсутствии управление временем замера транзакции осуществляется непосредственно по инструкциям сценария. Правила следующие:

- В момент окончания транзакции определяется, включен ли на данный момент таймер или нет?
- Если таймер выключен, то смотрится время, которое уже насчитал таймер. Если оно равно нулю (таймер не был включен или его замер был сброшен), то берется общее время выполнения транзакции. Если таймер насчитал некоторое время, то это и есть время выполнения транзакции.
- Если таймер в момент окончания транзакции еще включен, то он останавливается, вычисляется время, прошедшее с момента его последнего включения. К этому времени добавляется время, которое ранее насчитал таймер (т.к. возможно было несколько включений и выключений). Сумма времен будет временем выполнения транзакции.

Явно управляют таймером с помощью атрибутов блоков - TimingStart="Y", TimingStop="Y" и ResetTime="Y".

Атрибут TimingStart="Y" включает таймер. Момент включения таймера запоминается. Если таймер уже на этот момент уже был включен, то никаких действий не производится.

Атрибут TimingStop="Y" выключает таймер, если он на этот момент включен. Вычисляется время от момента последнего включения таймера и суммируется со временем, которое насчитал таймер ранее (если уже были включения/выключения).

Атрибут ResetTime ="Y" обнуляет время, которое уже насчитал таймер. Если таймер на этот момент включен, то он не останавливается. Для его остановки используйте атрибут  $\text{TimingStop="Y".}$ 

Если вы замеряете общее время выполнения транзакции, то можете забыть об атрибутах управления таймером. Если вы управляете таймером явно, то внимательно просмотрите логику сценария, т.е. все возможные варианты включения и выключения таймера, чтобы при окончании транзакции не получить неожиданное значение времени ее выполнения.

#### **20. Управление откатами блоков**

Атрибуты ClearRoot="Y", ClearParent="Y", ClearBlock="ПсевдонимБлока" и Exception="Y" дают возможность «откатывать» (чистить, делать невыполненными) блоки сценария.

Атрибут ClearRoot="Y" блока, расположенного в основном сценарии транзакции практически возвращает транзакцию к ее началу. Если бы в лабиринте комнат, показанном на рисунок 1, какая либо комната имела бы такой атрибут, то при попадании в нее (включении в ней света), человек оказался бы вновь перед входом в лабиринт (начинай сначала). При этом свет во всех комнатах лабиринта погаснет – все блоки транзакции станут невыполненными. Таймер, если он был включен, будет остановлен. Обнулено будет и время, которое уже насчитал таймер. Если блок с атрибутом ClearRoot="Y" принадлежит предусловию, то кроме действий описанных выше будет также выполнена очистка и корневого блока предусловия. В этом случае, для начала новой транзакции, необходимо будет, чтобы предусловие вновь стало бы выполненным.

Атрибут ClearParent="Y" вызывает очистка родительского блока - блока, в который непосредственно входит данный блок. Если родительским блоком является корневой блок, то действие аналогично действию параметра ClearRoot. Если родительский блок не является корневым, то сам родительский блок и все входящие в него блоки становятся невыполненными. Невыполненными также становятся блоки, ссылающиеся на любой блок, входящий в родительский. Если у комнаты **F**, показанной на рисунке 1, имеется атрибут ClearParent="Y", то человек будет изгнан из всех комнат, входящих в Блок 6. Свет погаснет в комнатах **E** и **F**.

Если блок с атрибутом ClearParent="Y" находится в предусловии, и предусловие на этот момент было выполнено, то после очистки родительского блока производится анализ – не стало ли после этого предусловие невыполненным. Если стало, то транзакция снимается.

Атрибут ClearBlock="ПсевдонимБлока" блока вызывает очистку блока с заданным в значении псевдонимом блока. В остальном действие аналогично действию, описанному для параметра ClearParent. Если у комнаты **F**, показанной на рисунке 1, имеется атрибут ClearBlock="Блок2", то человек окажется в комнате **А**. Свет погаснет в комнатах **B, C, D, E, F, G, H** и **I**. Свет погаснет также и в **Блоке 3**, т.к. он входит в последовательную цепь блоков лабиринта и следует за **Блоком 2**. Объяснение простое – в **Блок 3** нельзя попасть, не пройдя одну из галерей **Блока 2**. Если **Блок 2** погружается во тьму, то и следующие за ним блоки тоже. Заметим, что свет в **Блоке 4** погаснуть не может – он там не был включен. Ибо, если он там был включен, то человек должен был пройти лабиринт.

Если блок имеет атрибут Exception="Y", то при выполнении этого блока транзакция будет завершена по ошибке. У комнаты **I**, показанной на рисунке 1, имеется этот атрибут. При включении света в этой комнате взрывается бомба. Отличие атрибута Exception, от атрибута ClearRoot состоит в том, что атрибут ClearRoot не завершает транзакцию, а только возвращает ее к началу. Exception используется в сценарии для обеспечения принудительного завершения, аварийного выхода из транзакции.

#### **21. «Цепная реакция» в блоках**

Кроме аналогии с человеком, проходящим лабиринт, для сценария транзакции можно привести и другие сравнения, для пояснения взаимного влиянием блоков при изменении их состояния – с выполнен в не выполнен, и наоборот. Представим, что в транзакции в данный момент часть блоков выполнена, а часть нет, т.е. транзакция начата, но не завершена. В результате некоторого события выполненный блок становится невыполненным. А теперь представим, что транзакция это множество косточек домино, и для ее выполнения необходимо поставить их на ребра. Если некоторая кость домино падает, то это может никак не повлиять на другие кости, если они стоят достаточно далеко. Если же одна или несколько костей стоит близко, то они упадут. Может начаться цепная реакция падения, которая может закончиться либо полным разрушением, либо частичным. Эта аналогия здесь приводится для понимания того, что проектируя сценарий транзакции, необходимо всегда учитывать взаимное влияние блоков и прорабатывать все варианты возможного поведения.

Факторов взаимного влияния блоков при переходе из состояния **выполнен** в состояние **не выполнен** всего три:

1. Нахождение блока, становящегося невыполненным в родительском блоке. Если родительский блок до этого момента был выполнен, то он **всегда станет невыполненным**, если родительский блок является последовательным блоком. Родительский блок параллельного типа **может стать невыполненным**, если его выполненность ранее обеспечивал блок, который становится невыполненным.

Если невыполненным становится родительский блок, то это может повлиять на выполненность родительского, по отношению уже к нему, блока. Может пойти цепная реакция падений вверх по сценарию. Остановить падение может только параллельный блок. Если же ранее выполненный блок, входящий в последовательный блок, становится невыполненным, а родительский блок не был выполнен, то цепной реакции не возникнет – кости отстояли далеко.

- 2. Если блок, становящийся невыполненным, находится в последовательном блоке со строго последовательным порядком выполнения, входящих в него блоков ( $type="Chain$ " order="sequenced"), то все **блоки, следующие за блоком, становящимся невыполненным, также станут невыполненными**. Правда может оказаться, что таких блоков нет.
- 3. Если блок GUI-события создания окна становится невыполненным, то становятся невыполненными и все блоки GUI-событий, которые на него ссылаются. Так как такие блоки могут находиться в своих родительских блоках, выполненных на этот момент, то это тоже может привести к эффекту цепной реакции падения вверх по блокам родителей.

Отдельно рассмотрим вопрос перехода блока из состояния не выполнен в состояние выполнен. Здесь также возможна цепная реакция, но уже не падения костей, а (чудесным образом) их подъема. При этом могу подниматься соседние кости.

1. Если блок, становящийся выполненным, находится в последовательном блоке с порядком  $c$ ледования  $\sigma$ rder=" $\text{sequence}d$ ", и этот блок является последним в цепочке, то выполненным становится и родительский блок.

Если блок, становящийся выполненным, находится в последовательном блоке с порядком

следования  $\text{order} = "$ аny", и другие блоки в цепочке уже выполнены, то родительский блок также станет выполненным.

То, что родительский блок станет выполненным, может повлиять на его родительский блок и т.д. Если в результате процесс дойдет до корневого блока, то транзакция или предусловие станут выполненными.

2. Если блок, становящийся выполненным, находится непосредственно в параллельном блоке, то параллельный (родительский) блок становится выполненным. Далее это может повлиять на родительский блок параллельного блока и т.д.

### 22. Как узнать детали GUI-событий в приложении?

После знакомства с правилами создания шаблонов транзакций у вас может возникнуть резонный вопрос:

○ Допустим, какие действия выполняет пользователь в интерфейсе приложения в ходе транзакции, я знаю. Порядок следования событий и варианты различного поведения в транзакции мне тоже известны. Но, как мне узнать все эти нужные для написания сценария вещи: имена классов окон, тексты окон, идентификаторы, коды нотификации и прочее?

Для решения этой задачи есть 2 варианта, которые лучше использовать совместно:

- 1. Вы можете использовать какую-либо программу, позволяющую получать эту информацию при работе приложения. Например, я использую программу Spy++ от Microsoft. Она входит в состав всех редакций Visual Studio. Файл программы называется SPYXX.EXE. Программа позволяет получать статическую информацию об окнах и элементах управления (имя и атом класса, текст, идентификатор, окно родителя, иерархию дочерних окон и полную информацию о них). Для этого из программы Spy++, мышью вы указываете на нужное вам окно и наслаждаетесь результатом. Другой важный плюс – возможность следить за сообщениями, поступающими в выбранное окно. Вы настраиваете при необходимости фильтр сообщение, чтобы отсечь поток ненужных вам типов сообщений, и далее выполняя действия непосредственно в интерфейсе бизнес приложения, будете иметь в программе Spy++ стенографически полную последовательность всего, что происходило с окном. Стенограмма здесь упомянута потому, что ее результаты частенько приходится еще расшифровывать, обращаясь за дополнительной информацией в Windows Platform SDK, а иногда и h-файлы Visual Studio приходится смотреть. Но не хочется вас пугать - такое происходит редко, для очень заковыристых сценариев. Да..., для наблюдения за работой 64-х разрядных приложений необходимо поискать 64-х разрядную версию программы Spy++. У вас могут быть другие предпочтения. Если вы пользуетесь другой, удобной для вас программой, которая позволяет получать нужные сведения - замечательно.
- 2. Сама программа EPM-Agent позволяет вести лог GUI-событий. В настройках программы, на закладке «Лог программы», вы можете включить запись в лог нужных вам GUI-событий при работе нужного вам приложения (см. рисунок 2). Путь к файлу и имя лог файла отображается в поле «Размещение лог-файла». В любом текстовом редакторе вы можете смотреть содержимое этого файла. Для очистки содержимого лога просто удалите этот файл с диска - он будет создан заново.
	- Выключите флажок «Записывать события в транзакциях» (Этот режим используется при выполнении уже созданных и загруженных в программу транзакций).
	- Включите флажок «Записывать треки ловушек системы (уровень отладки)». Треки ловушек  $\bullet$ системы - это и есть GUI-события, происходящие в системе при работе приложений.
	- Ниже опции «Записывать треки ловушек системы» находится группа флажков с именами, соответствующими типам GUI-событий, информацию о которых необходимо записывать в лог:
		- PROCESS\_DETACH. Событие этого типа не используется в сценариях транзакций. Запись этого типа в лог-файле говорит о том, что некоторый процесс (приложение) завершил свою работу.
		- WM CREATE. Соответствует GUI-событиям типа WindowCreated. Запись в логе содержит информацию о дескрипторе окна, дескрипторе родительского окна, атоме и имени класса, тексте, идентификаторе, стиле и расширенном стиле создаваемого окна.
- **WM\_DESTROY.** Соответствует GUI-событиям типа WindowClosed. Запись в логе содержит дескриптор закрываемого окна.
- **WM SETTEXT.** Соответствует GUI-событиям типа WindowSetText. Запись в логе содержит дескриптор окна и новый текст окна.
- **WM\_SHOWWINDOW.** Соответствует GUI-событиям типа ShowWindow. Запись в логе содержит дескриптор окна и состояние видимости окна (0 – скрыто, 1 - видимо).
- **WM\_ENABLE.** Соответствует GUI-событиям типа WindowEnabled. Запись в логе содержит дескриптор окна и состояние в интерфейсе (0 – запрещено, 1 - разрешено).
- **WM\_INITDIALOG.** Соответствует GUI-событиям типа InitDialog. Запись в логе содержит дескриптор окна диалога, инициализация которого выполнена.
- **WM\_MDIACTIVATE.** Соответствует GUI-событиям типа MDIActivated. Запись в логе содержит дескриптор окна MDI клиента и два дескриптора дочерних MDI окон – теряющего активность и получающего активность.
- **WM\_STYLECHANGED.** Соответствует GUI-событиям типа WindowStyleChanged. Запись в логе содержит дескриптор окна, флаг GWL\_EXSTYLE или GWL\_STYLE для изменения стиля или расширенного стиля соответственно, и два шестнадцатеричных числа – старый и новый стиль окна.
- **WM\_COMAND.** Соответствует GUI-событиям типа Command. Запись в логе содержит дескриптор окна, идентификатор команды, кто является источником команды – меню, акселератор или control. Если источником является control, то далее содержится дескриптор, атом, имя класса, и текст его окна, и код нотификации команды.
- **WM\_NOTIFY.** Соответствует GUI-событиям типа  $\text{Notify}$ . Запись в логе содержит дескриптор окна получателя нотификации, дескриптор окна Control, идентификатор Control, код нотификации, атом, имя класса и текст Control.
- Включите флажок «Записывать треки только заданного процесса» и введите имя файла процесса (вашего бизнес-приложения).

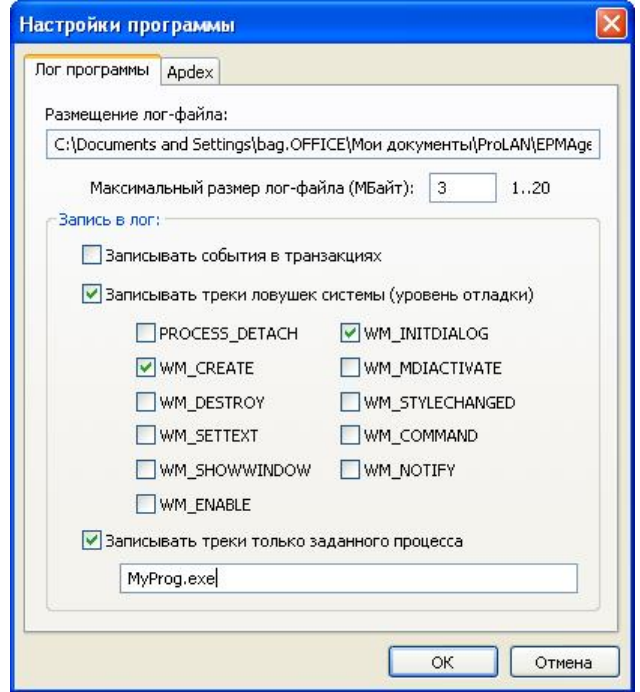

*Рисунок 2. Настройка параметров лога для записи GUI-событий при работе приложения.*

#### **23. Практические упражнения**

В качестве примера возьмем транзакцию некоторого гипотетического приложения «ABC Client» компании «ABC Soft». Допустим, транзакция выглядит следующим образом:

- 1. Пользователь в главном меню программы выбирает пункт «Новый платежный документ». В качестве альтернативы пользователь может нажать некоторую кнопку панели инструментов или нажать комбинацию клавиш акселератора. В любом случае, главное окно программы получит сообщение WM\_COMMAND с идентификатором 40001.
- 2. Создается модальное окно диалога класса DS1405PD и текстом заголовка «Новый платежный документ». В окне диалога присутствует множество элементов управления - поля ввода, списки, закладки и т.д. В нижней части окна присутствуют три кнопки (окна класса Button) с текстами «Применить», «Закрыть», «Отмена». Допустим, идентификаторы кнопок формируются динамически – мы заранее не знаем их значения. При открытии окна диалога кнопка «Закрыть» недоступна (Disabled).
- 3. При нажатии кнопки «Применить», производится передача введенных данных на сервер базы данных, где специальная процедура проверяет корректность данных и если они удовлетворительны, пытается сформировать в БД новый документ.
- 4. Если данные некорректны или документ в БД не удается создать, то в интерфейсе программы появляется сообщение об ошибке. Пользователь может отредактировать данные и вновь нажать кнопку «Применить» для повторной передачи данных на сервер.
- 5. Если документ в БД создан, то в окне диалога текст меняется на «Создан документ NNNNN» и разрешается кнопка «Закрыть». При нажатии не кнопку «Закрыть» транзакция завершается.
- 6. Если пользователь в любой момент нажимает кнопку «Отмена», то считаем, что данная транзакция не завершена – производится возврат к началу транзакции.

#### **Приложения**

### *Стили окон Windows*

В таблице представлены символьные и соответствующие им числовые значения битов стиля окон Windows. Символьные значения могут быть использованы в параметрах узлов тегов  $\texttt{StyleMask}$  при описании GUI-событий создания окна (см. раздел 7) и изменения стиля окна (см. раздел 14).

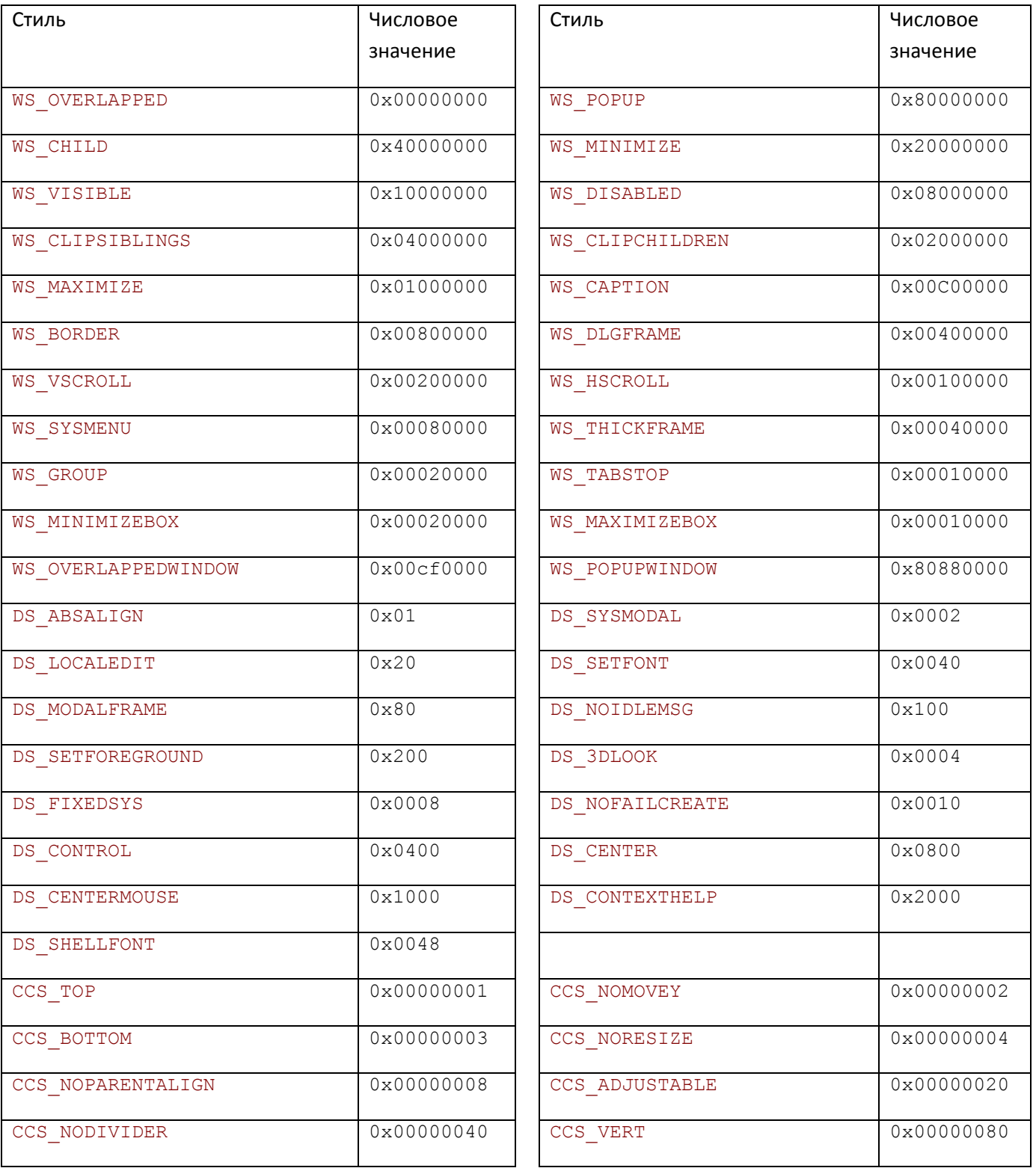

## PRØLAN

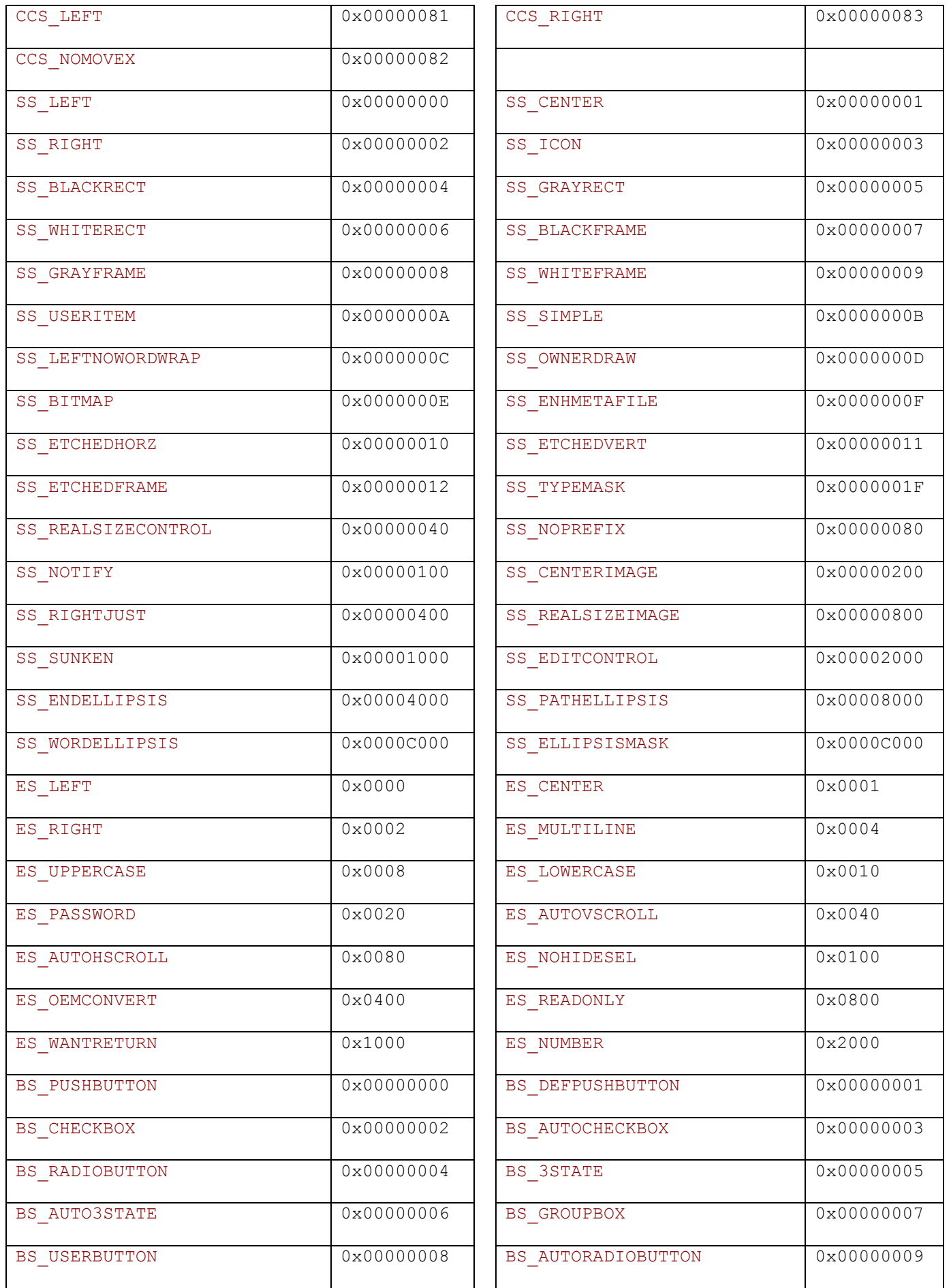

## PROLAN

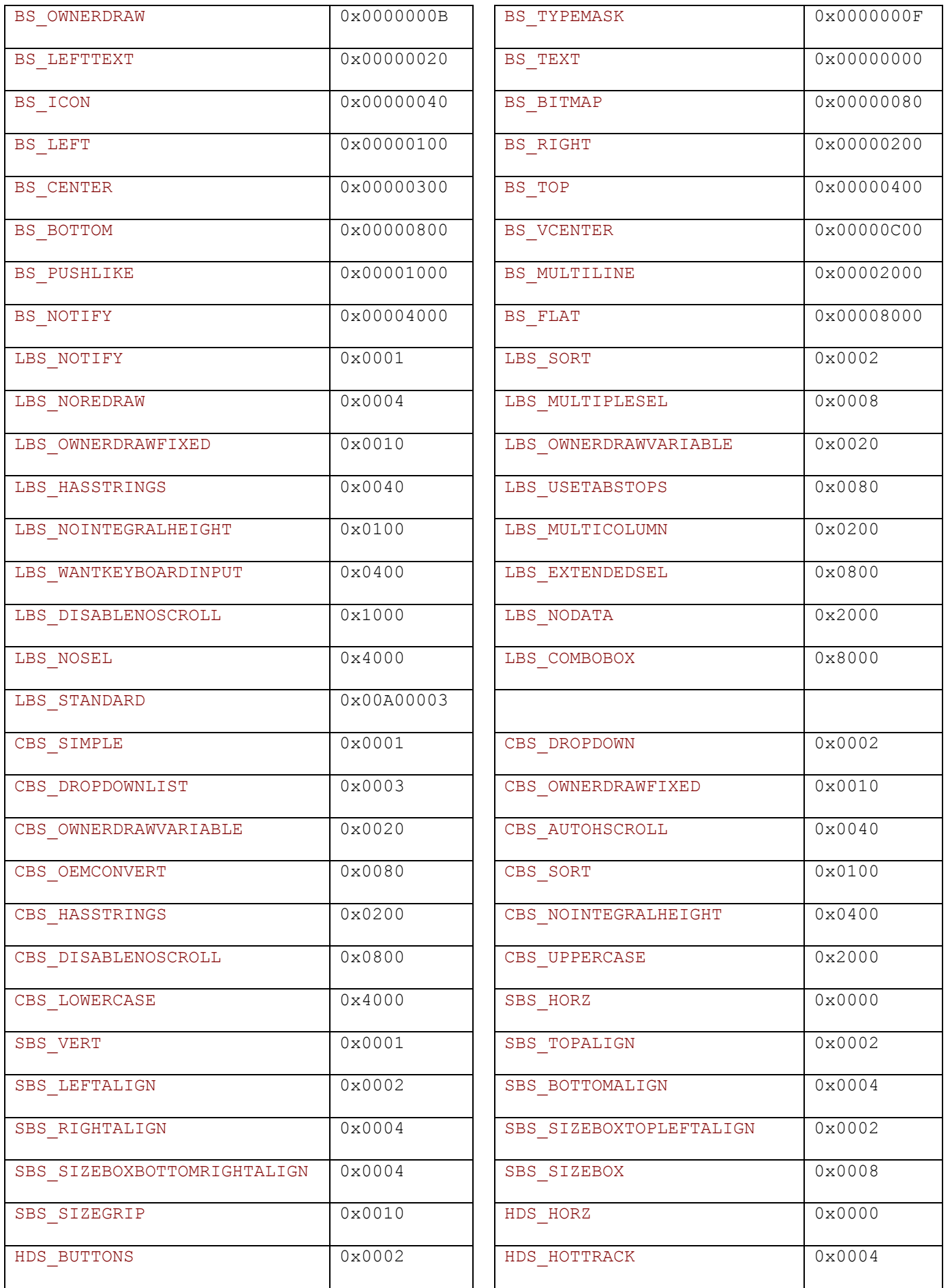

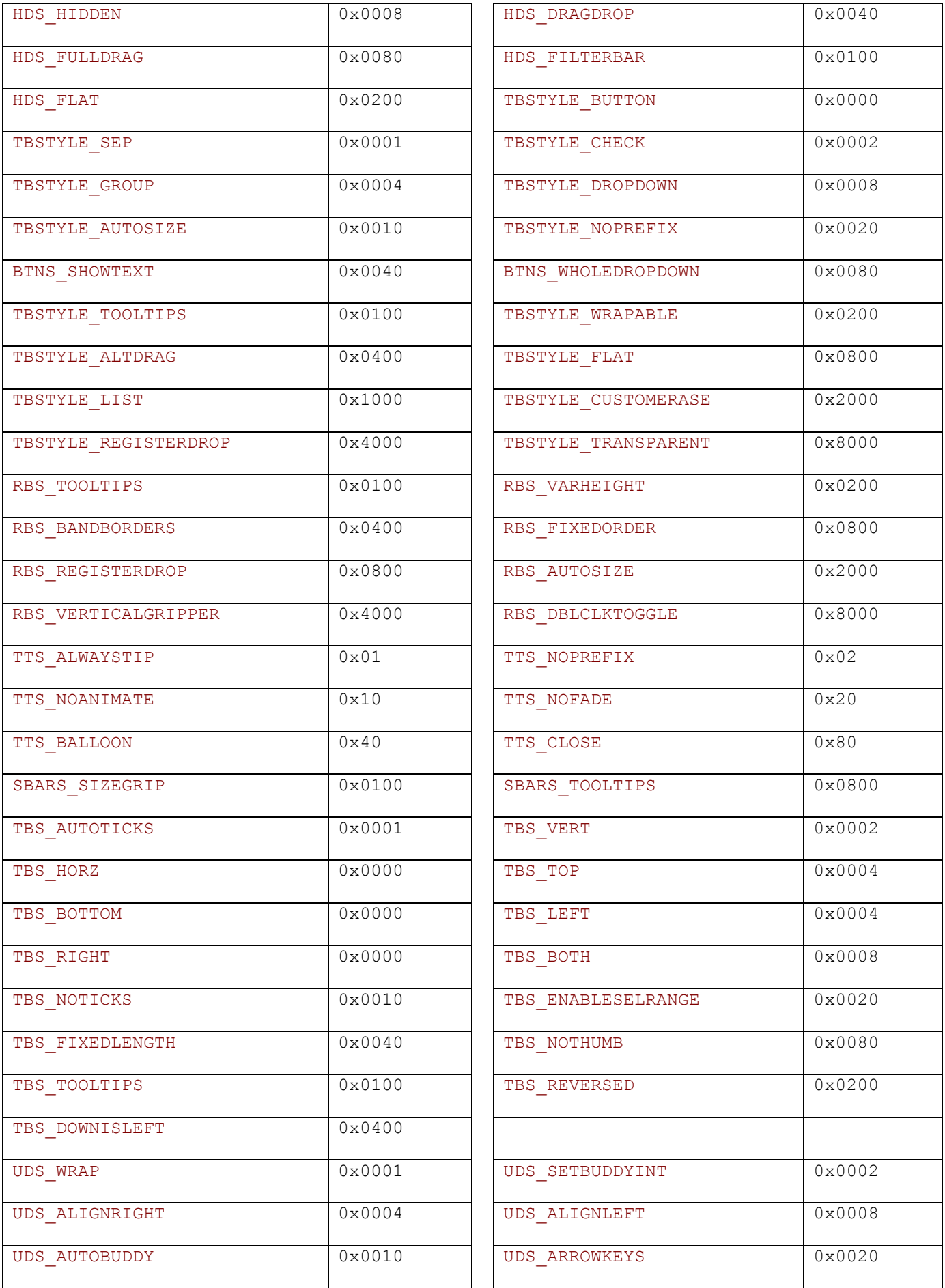

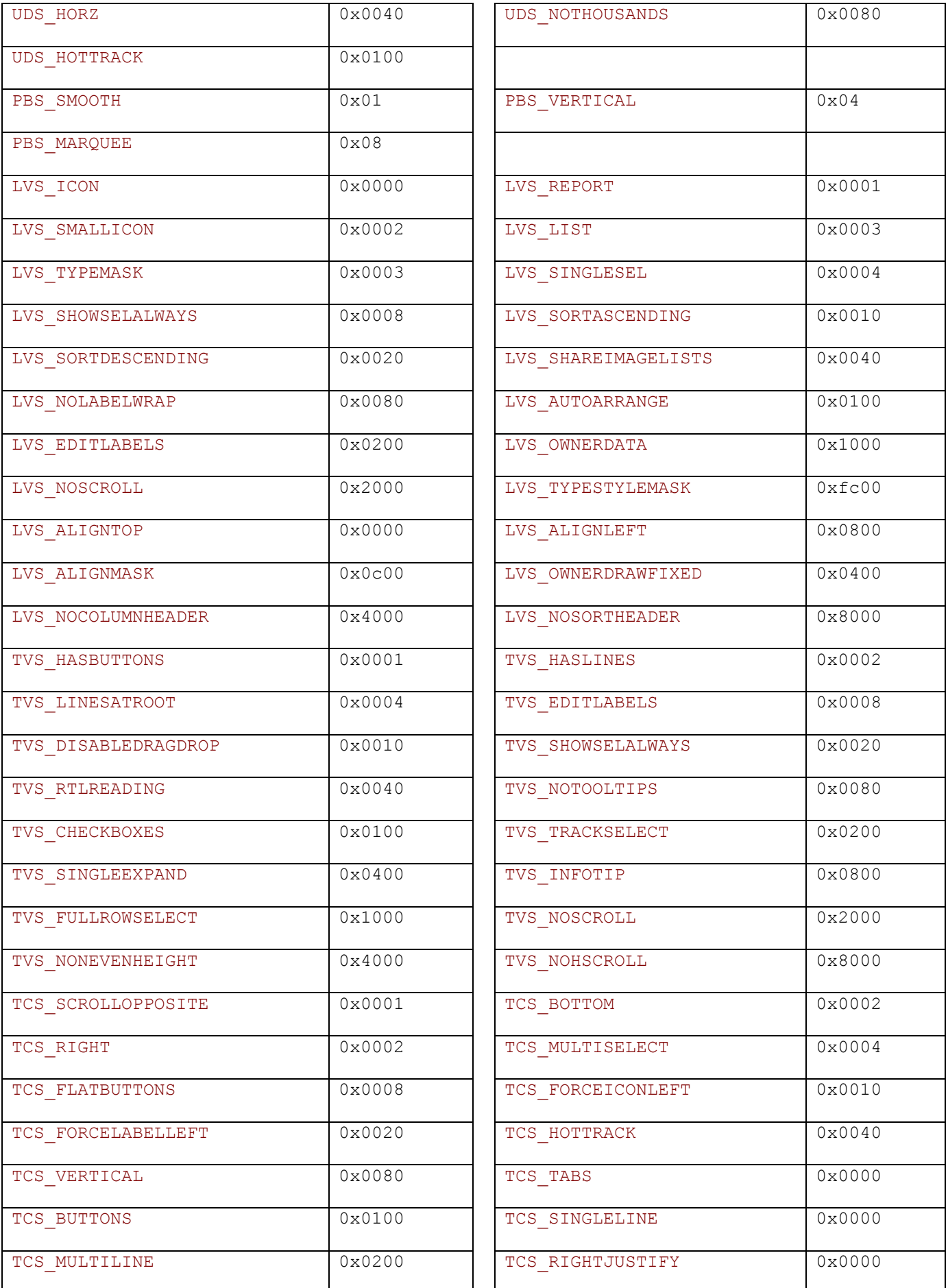

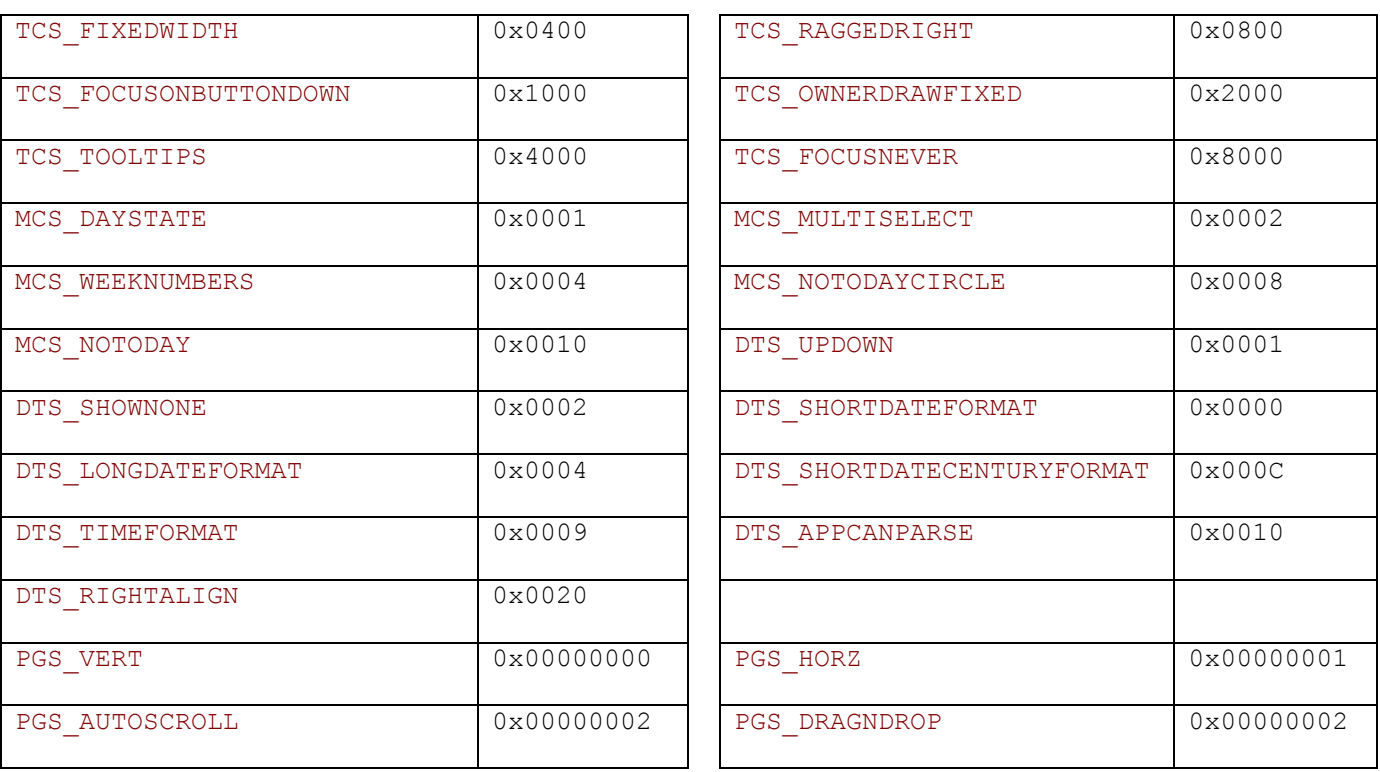

*Таблица 15. Биты стиля окон Windows*

### *Расширенные стили окон Windows*

В таблице представлены символьные и соответствующие им числовые значения битов расширенного стиля окон Windows.

Символьные значения могут быть использованы в параметрах узлов тегов  $ExtStyle$ и $ExtStyleMask$ при описании GUI-событий создания окна (см. раздел 7) и тегов Style и StyleMask при изменении стиля окна (см. раздел 14).

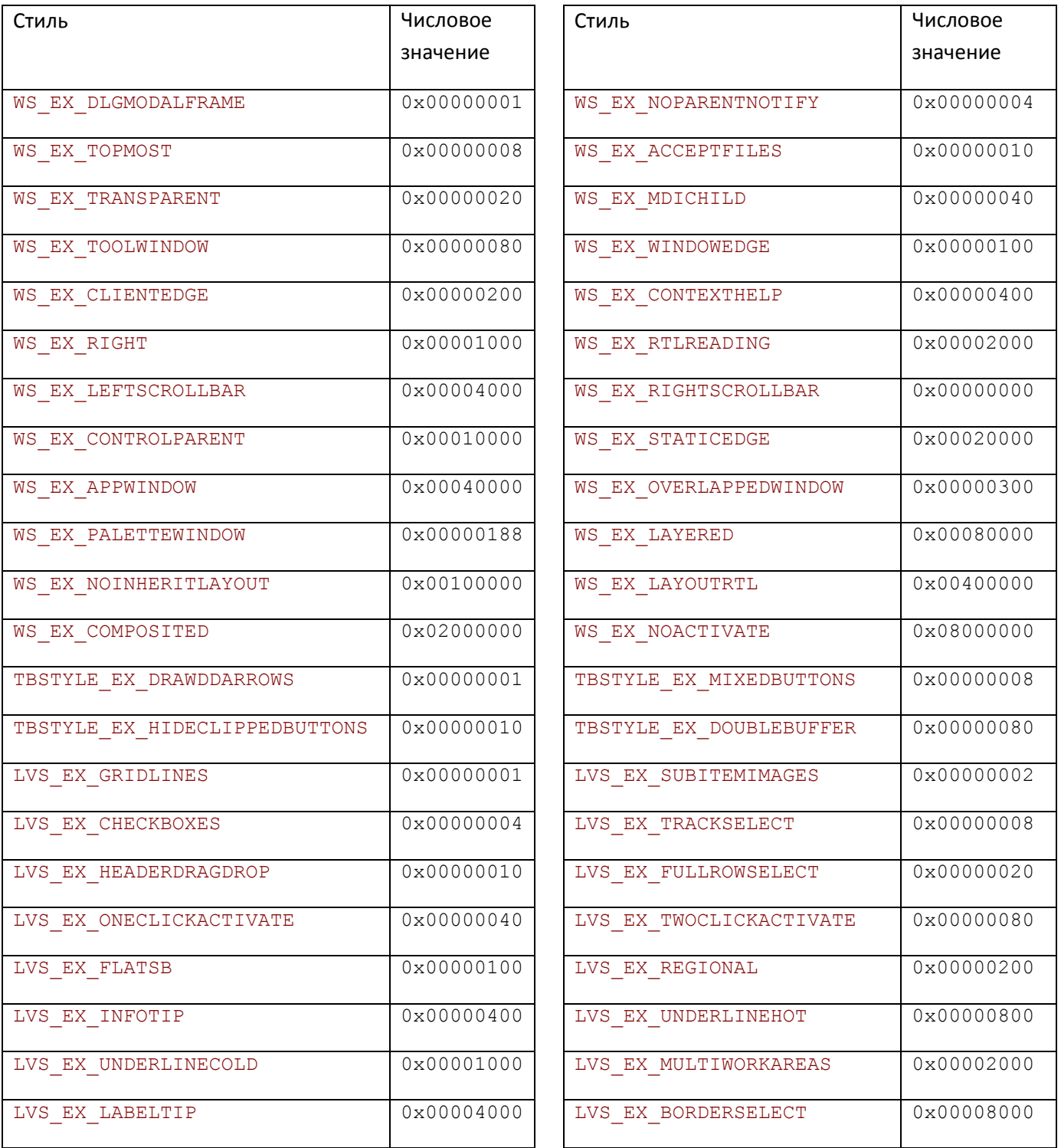

*57*

**Пятый Уровень. Создание шаблонов транзакций.**

## PRISLAN

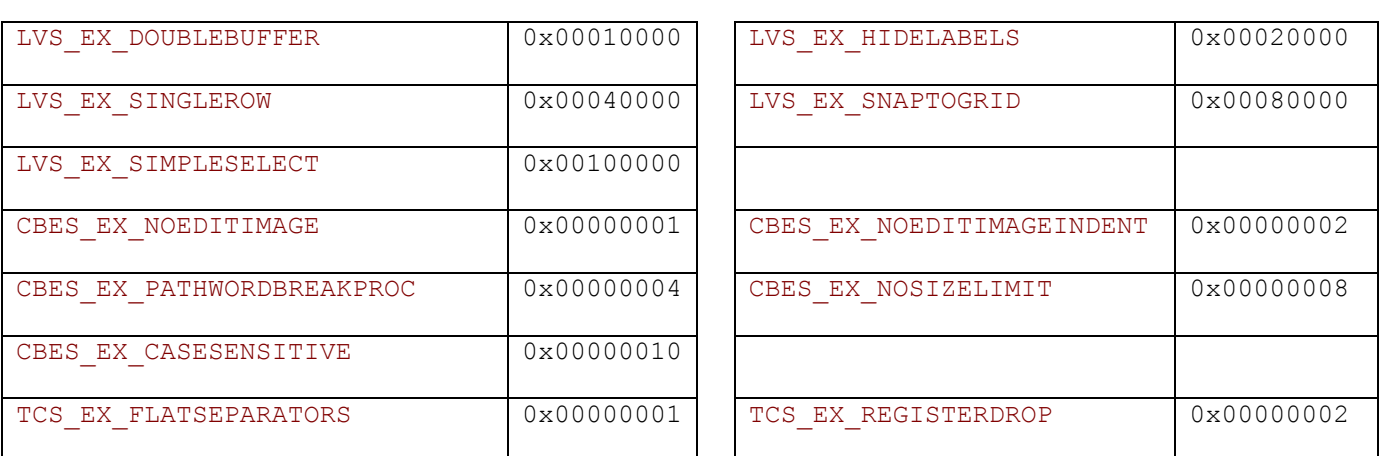

*Таблица 16. Биты расширенного стиля окон Windows*

#### *Коды нотификации GUI-событий типа Command*

В таблице представлены символьные и соответствующие им числовые значения кодов нотификации, поступающих в родительское окно элемента управления по сообщению WM\_COMMAND. Символьные значения могут быть использованы в параметре NotifyCode при описании GUI-событий посылки команды окну (см. раздел 15). В таблице приводятся только наиболее популярные (и полезные) значения кодов нотификации для стандартных элементов управления Windows. Тем не менее, при описании GUI-события, **вы можете задавать любое другое значение кода нотификации**, в шестнадцатеричном виде, используя параметр NotifyCodeHex.

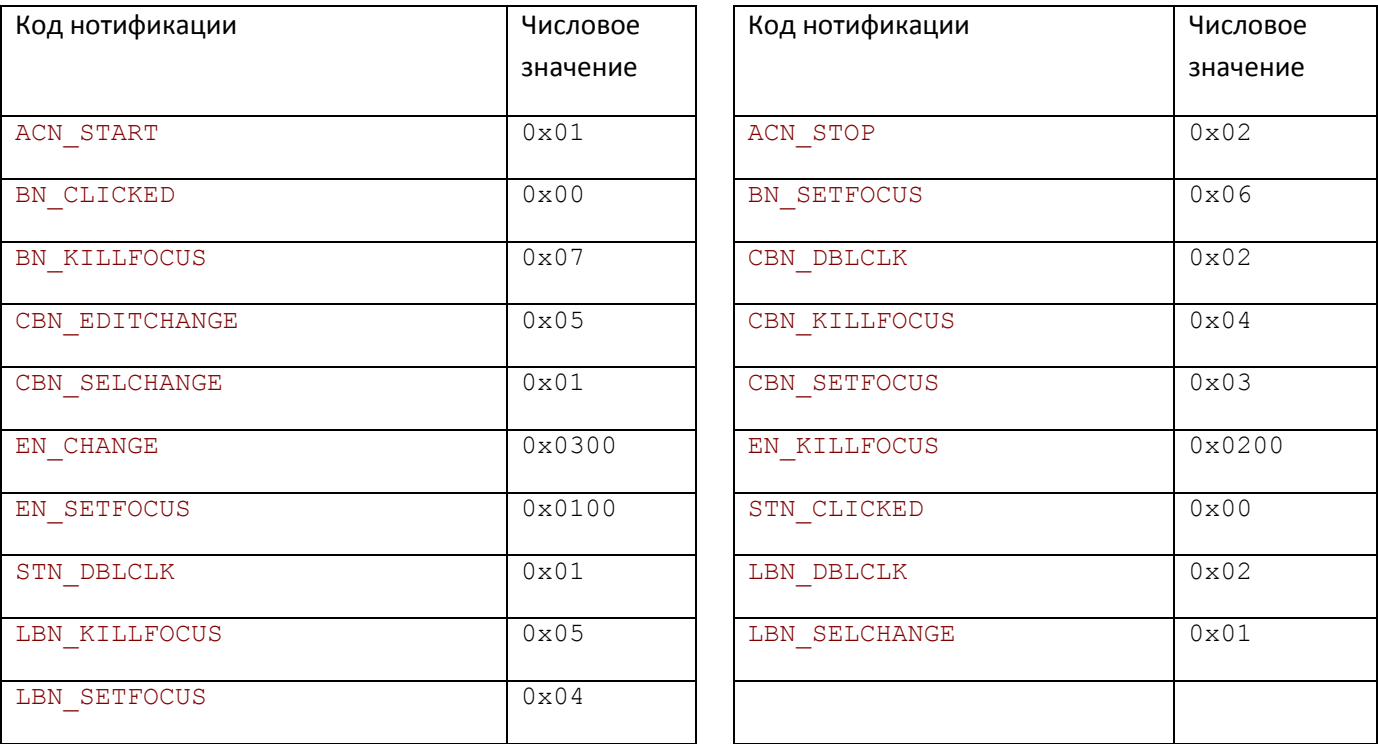

*Таблица 17. Коды нотификации GUI-события типа Command*

### Коды нотификации GUI-событий типа Notify

В таблице представлены символьные и соответствующие им числовые значения кодов нотификации, поступающих в родительское окно элемента управления (или отправляемые элементом управления окна) по сообщению WM\_NOTIFY.

Символьные значения могут быть использованы в параметрах узлов тегов NotifyCode при описании GUIсобытий посылки окну нотификации (см. раздел 16). В таблице приводятся только наиболее популярные (и полезные) значения кодов нотификации для стандартных элементов управления Windows. При описании GUI-события, вы не можете задавать другие значение кода нотификации, в шестнадцатеричном виде, используя параметр NotifyCodeHex.

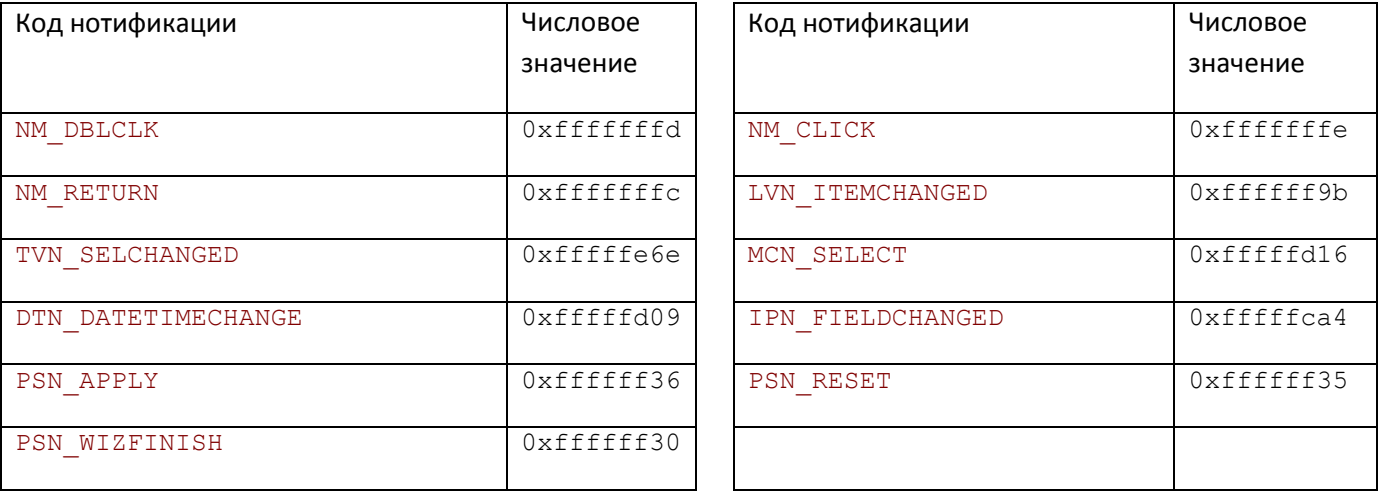

Таблица 18. Коды нотификации GUI-события типа Notify